# Salome-Mecaを使用した熱伝導解析入門  $\mathcal{R}_{\mathcal{L}}$ 解析手法の違いによる熱伝導解析比較 秋山善克

#### 本日の演習内容

- 演習1:ウィザードによる熱伝導解析手順の確認
- 演習2:有限要素法による1次元解析
- 演習3:差分法による数値解の比較
- 演習4:有限体積法による数値解の比較

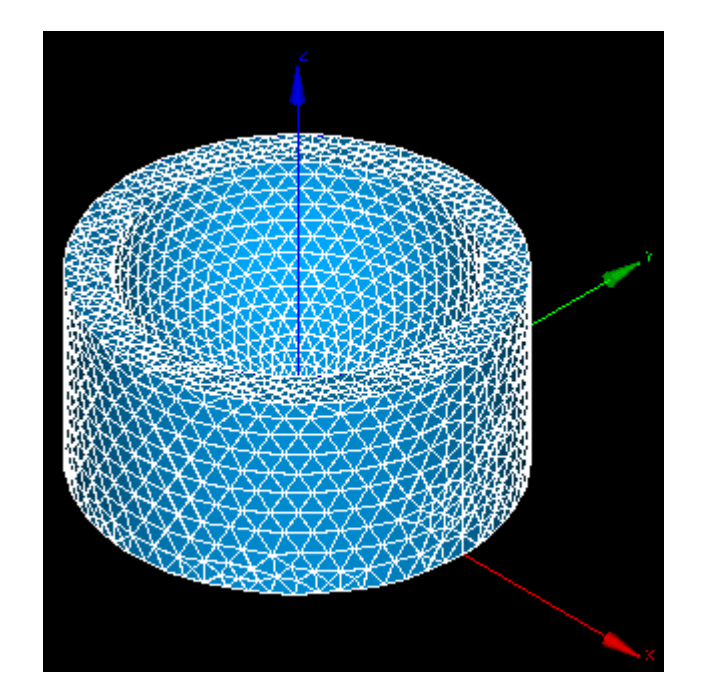

#### Salome-Meca2013.1の起動

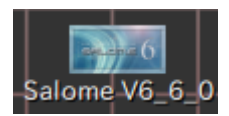

デスクトップ上のアイコンをクリック

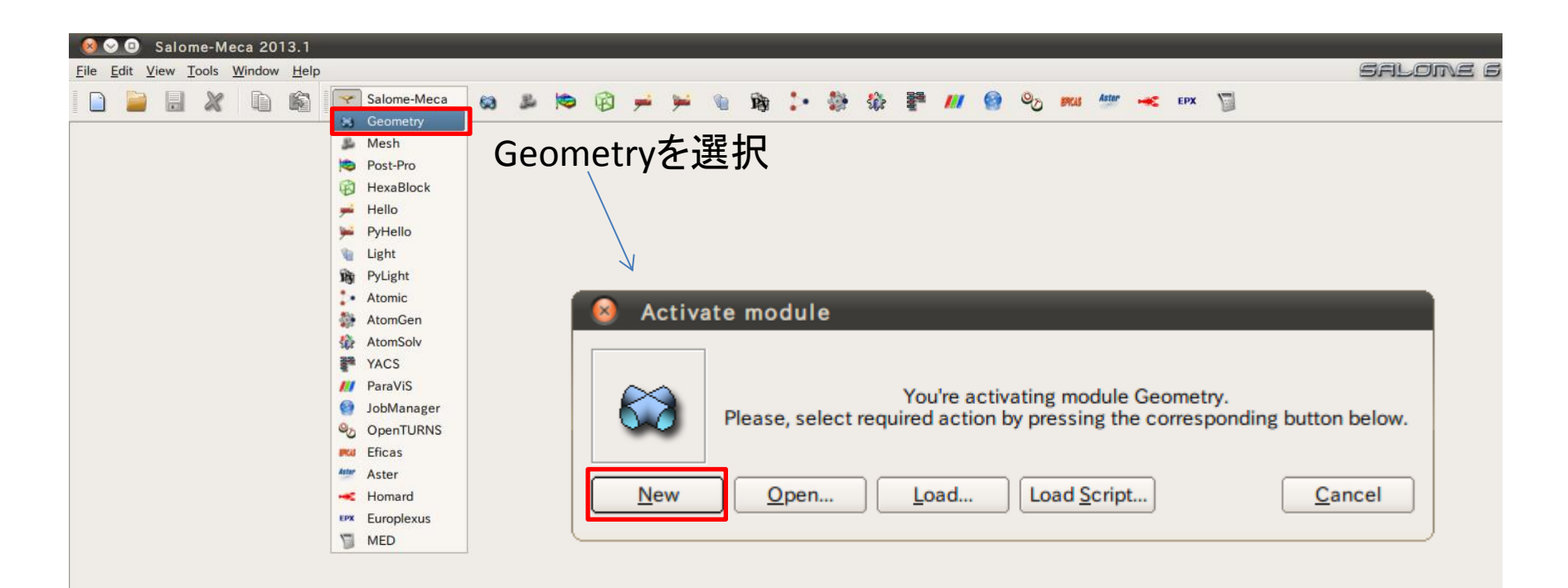

### Geometry起動画面

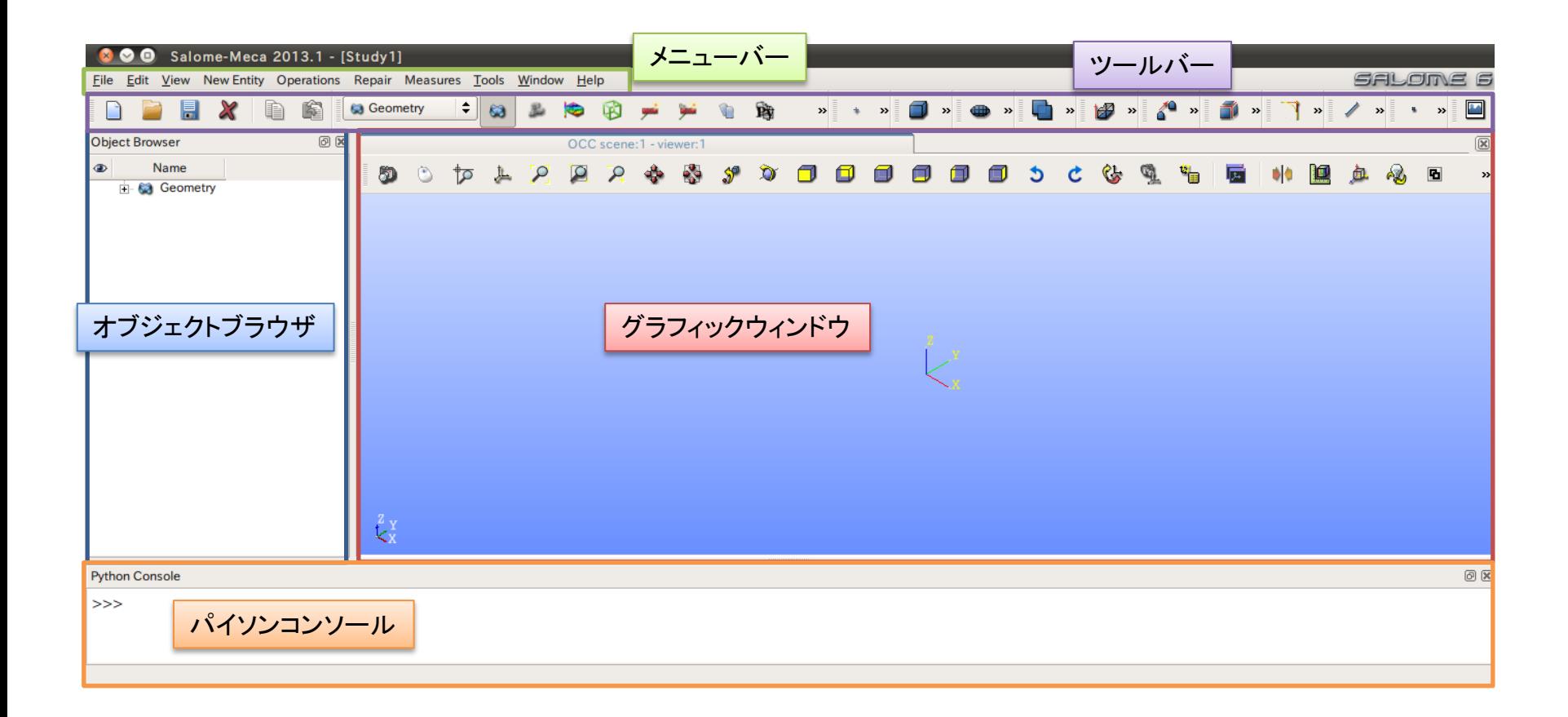

①XY平面を底面基準とし、Z軸を中心軸とする半径50mm、高さ50mmの円柱を作成する。 (ソリッドモデルA)

②座標値(0,0,50)を中心とする半径40mmの球形状を作成する。(ソリッドモデルB)

③円柱(ソリッドモデルA)と球(ソリッドモデルB)を組み合わせる。

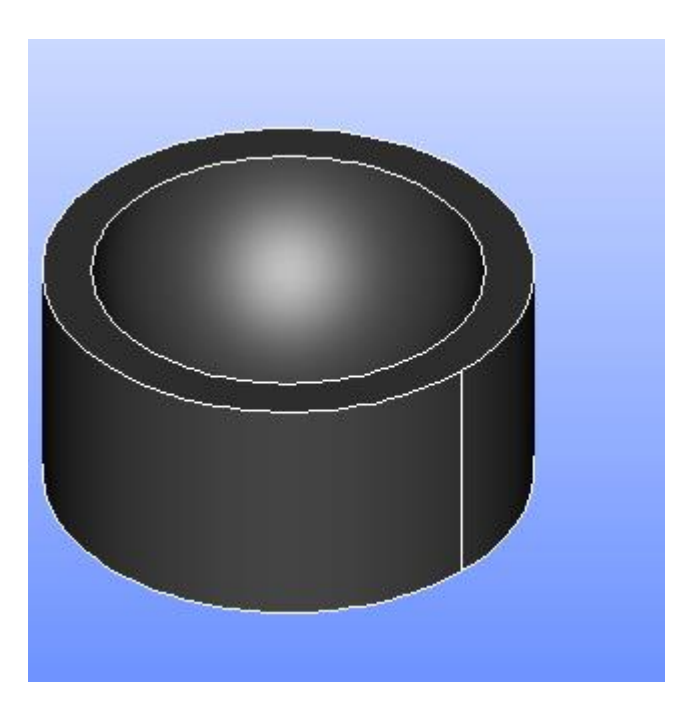

Cylinder

**Cylinder Construction** 

①XY平面を底面基準とし、Z軸を中心軸とする半径50mm、高さ50mmの円柱を作成する。 (ソリッドモデルA)

円柱の作成

New Entity>Primitives>Cylinder

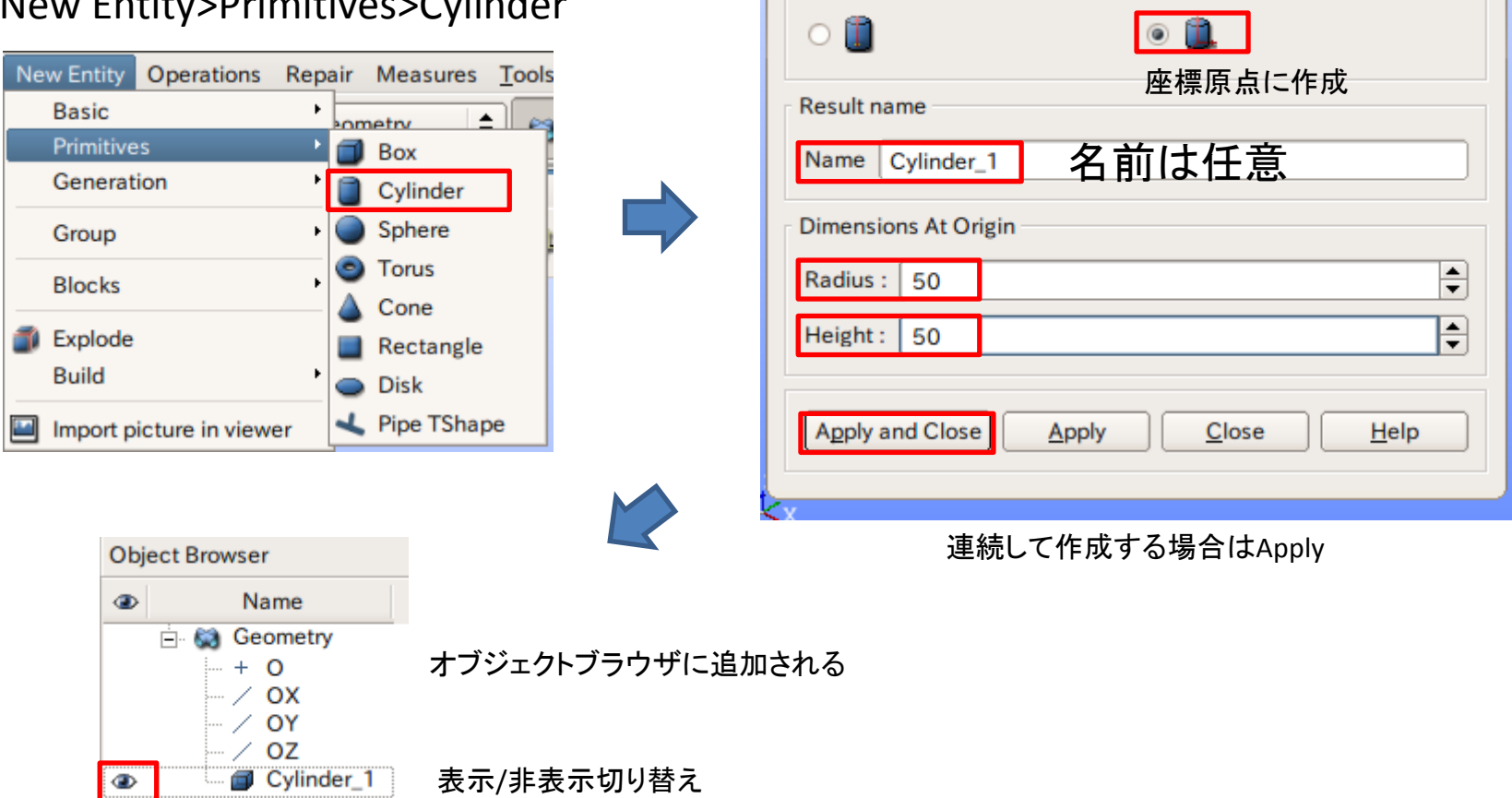

②座標値(0,0,50)を中心とする半径40mmの球形状を作成する。(ソリッドモデルB)

点の作成

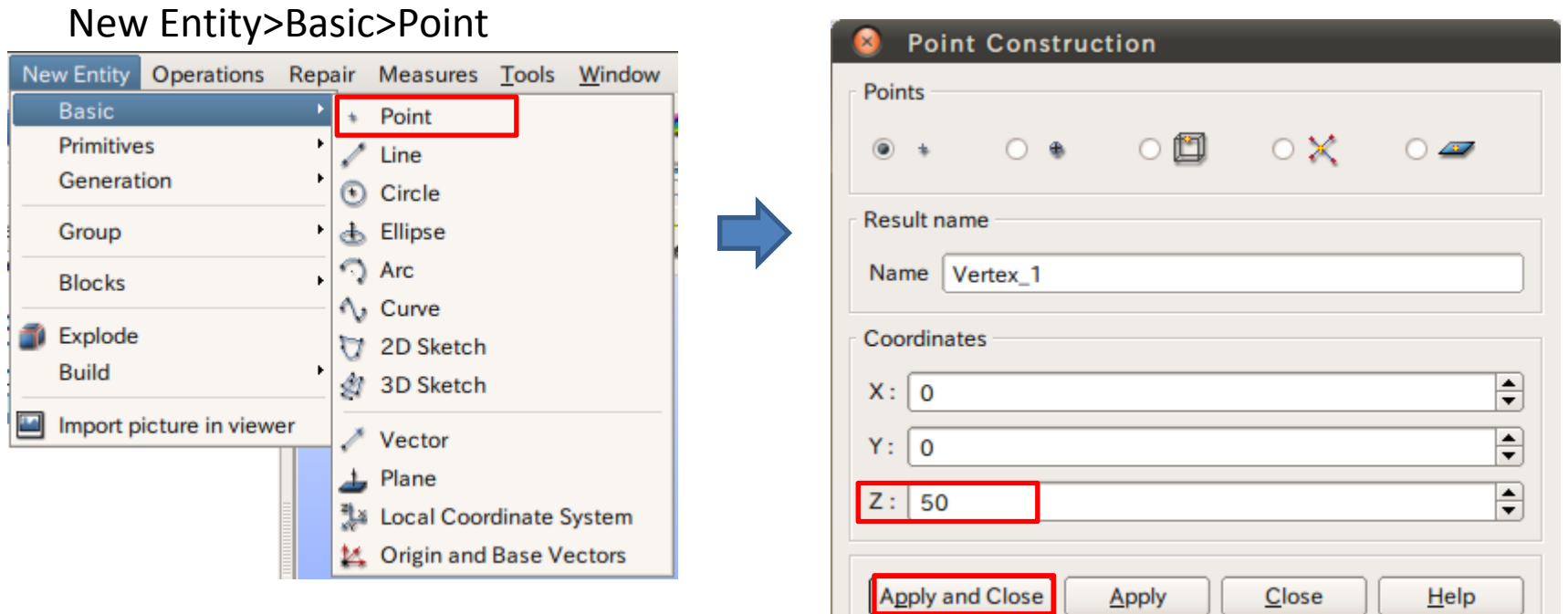

②座標値(0,0,50)を中心とする半径40mmの球形状を作成する。(ソリッドモデルB)

球の作成

New Entity>Primitives>Sphere

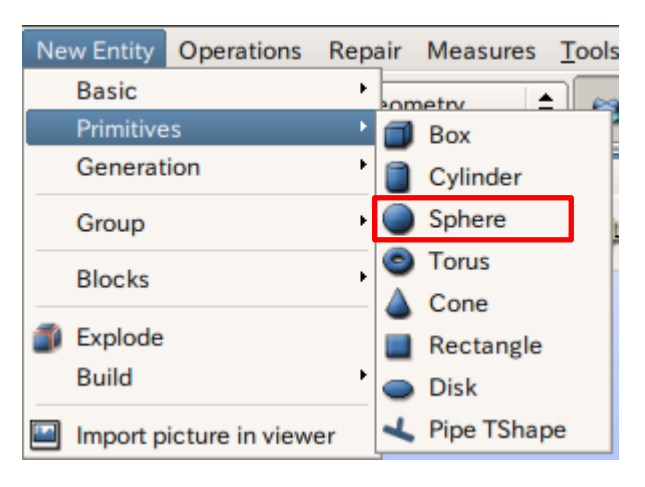

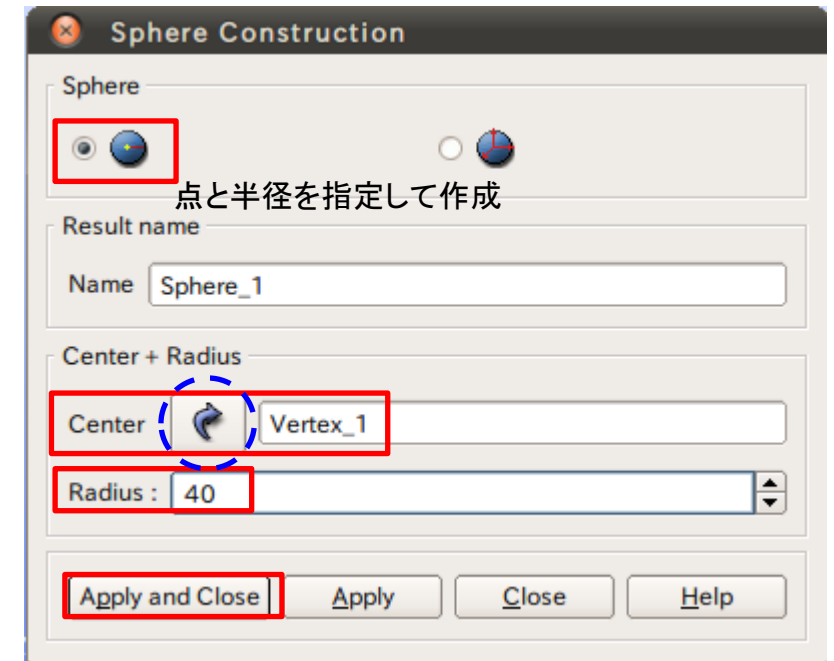

矢印を選択するとグラフィックウインドウまたはオブジェクトブラウザから選択可能

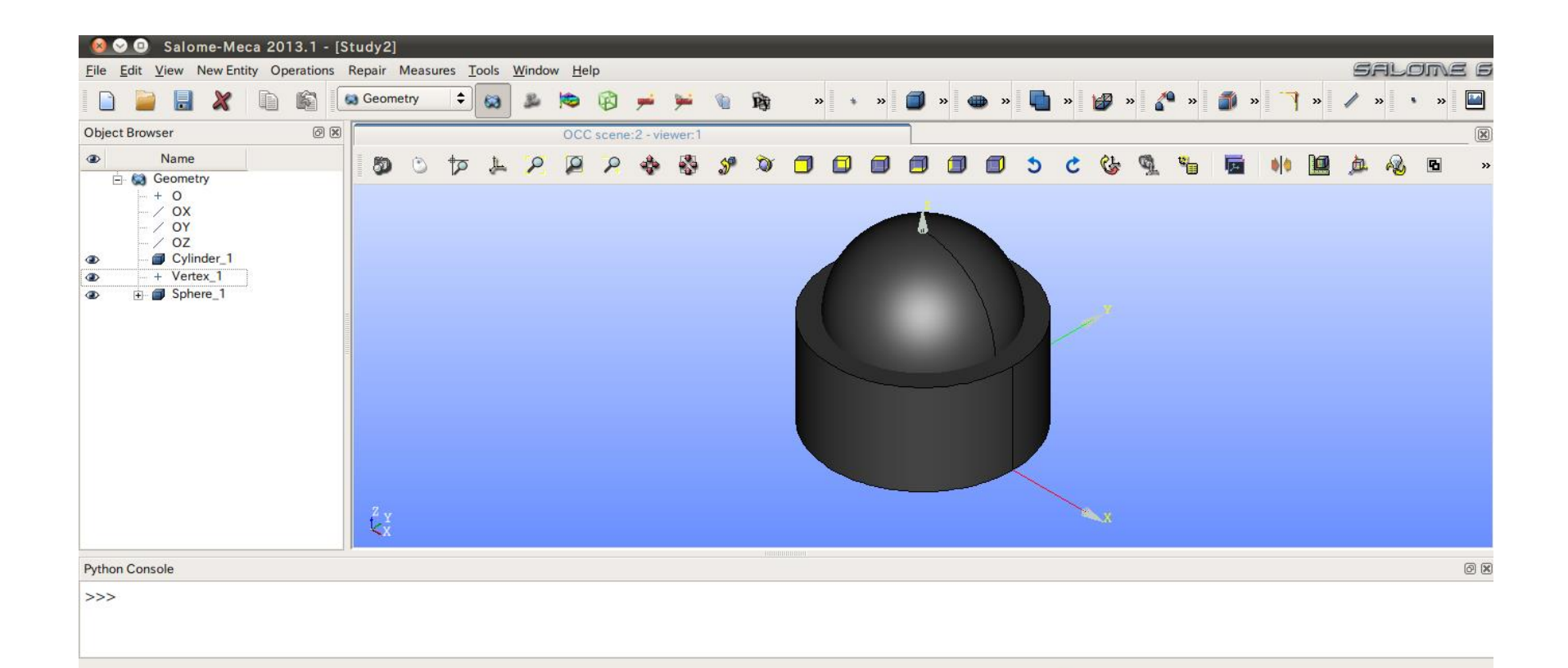

③円柱(ソリッドモデルA)と球(ソリッドモデルB)を組み合わせる。

球の作成

#### Operations>Boolean>Cut

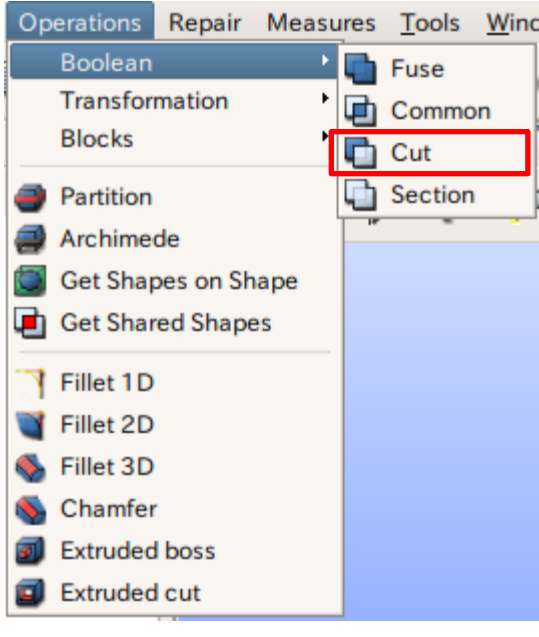

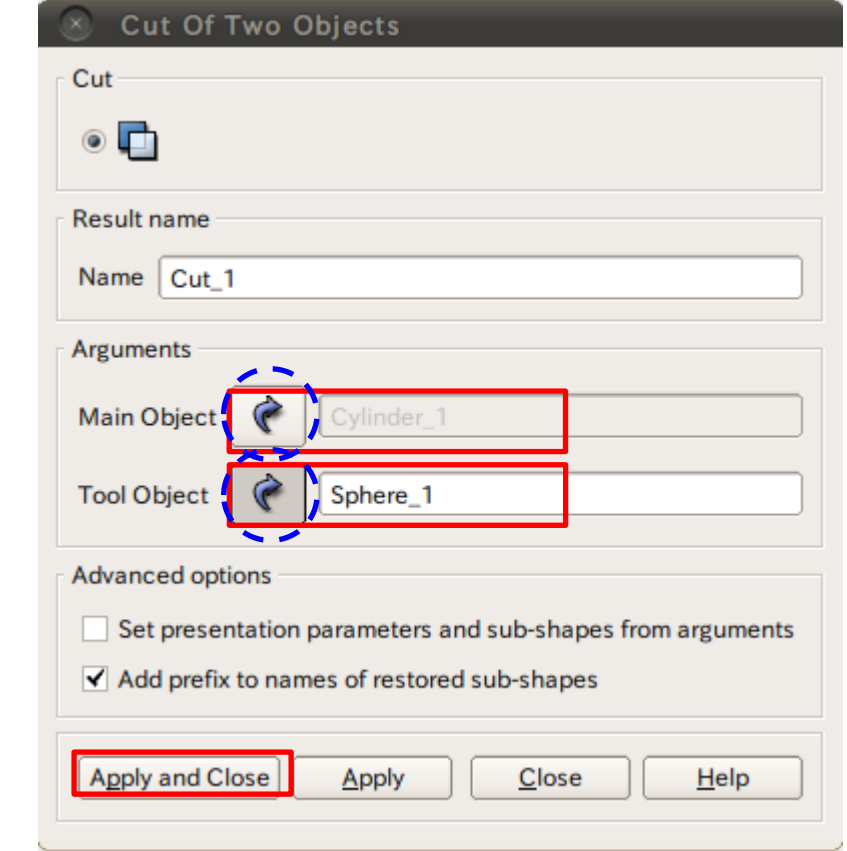

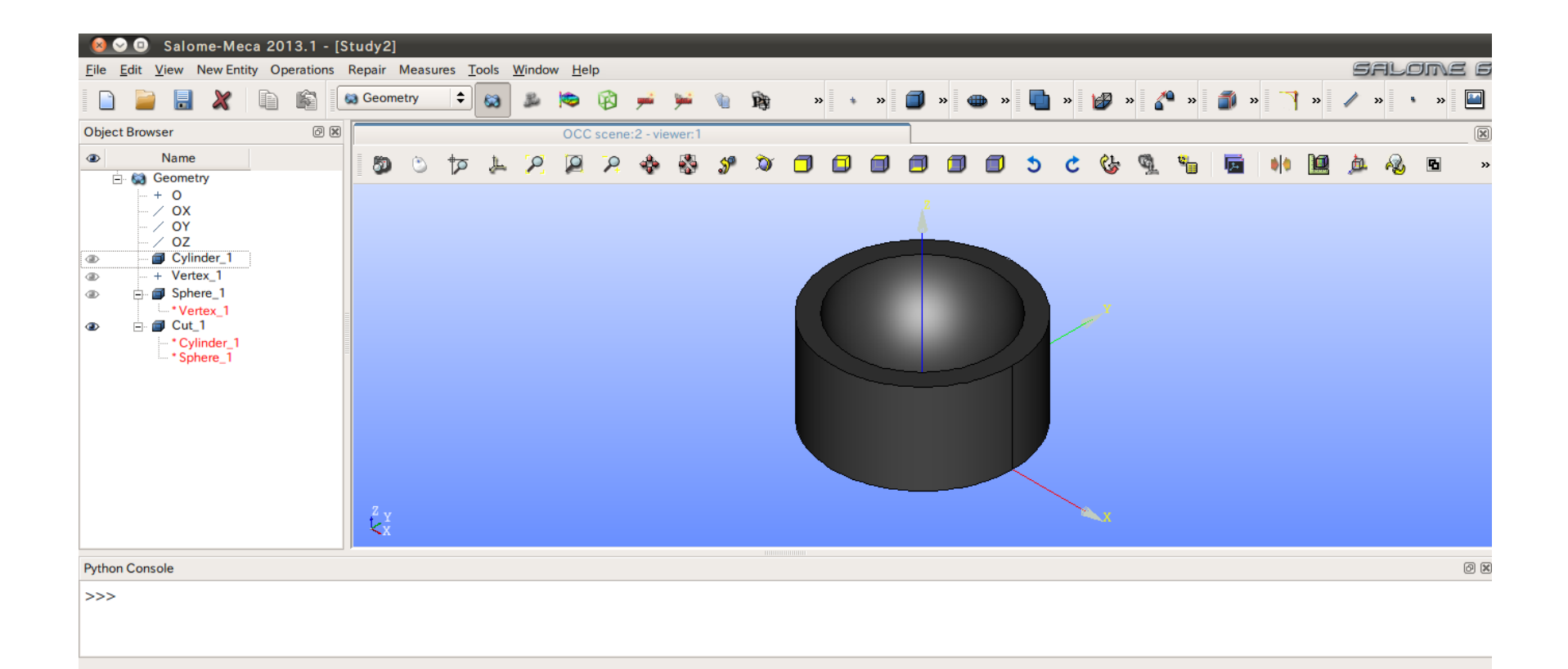

# 演習1 グループの作成

#### グループの作成

#### New Entity>Group>Create

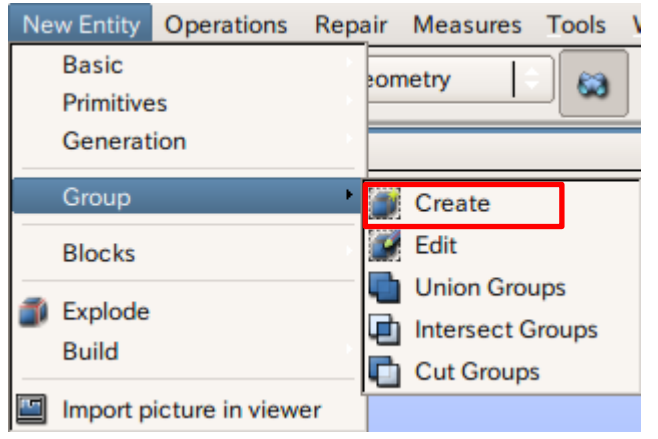

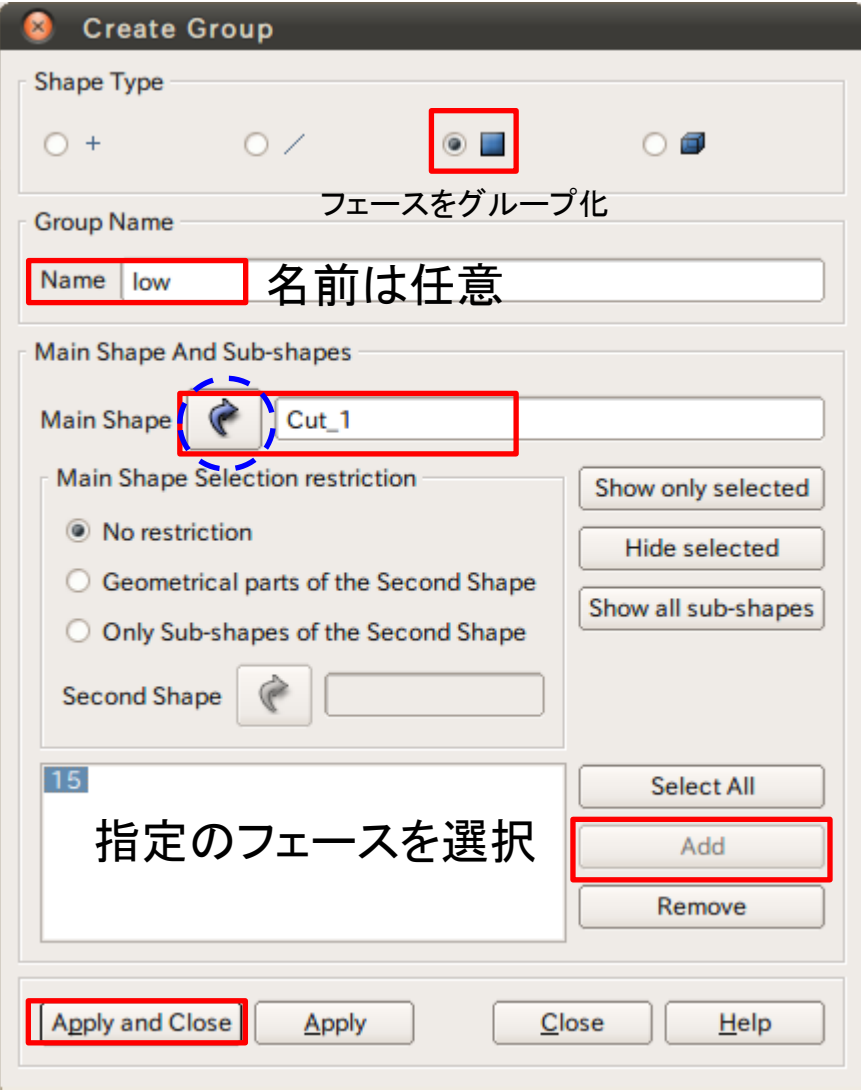

## 演習1 グループの作成

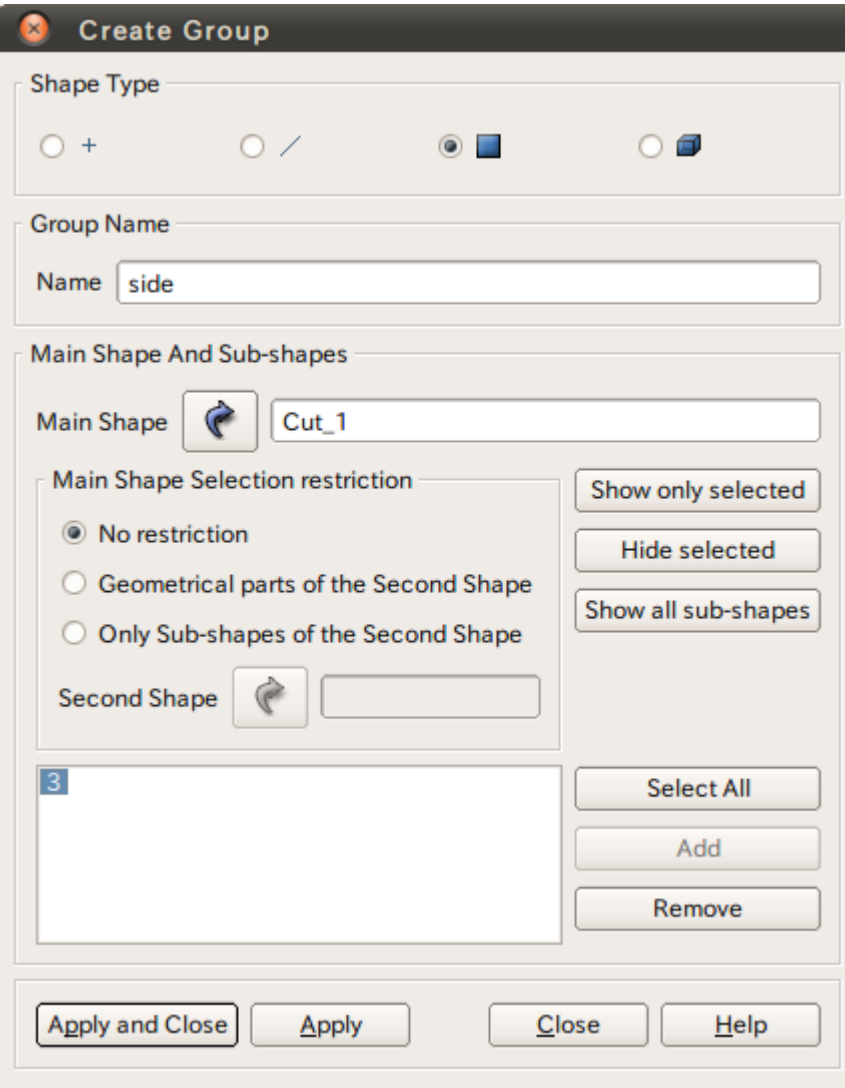

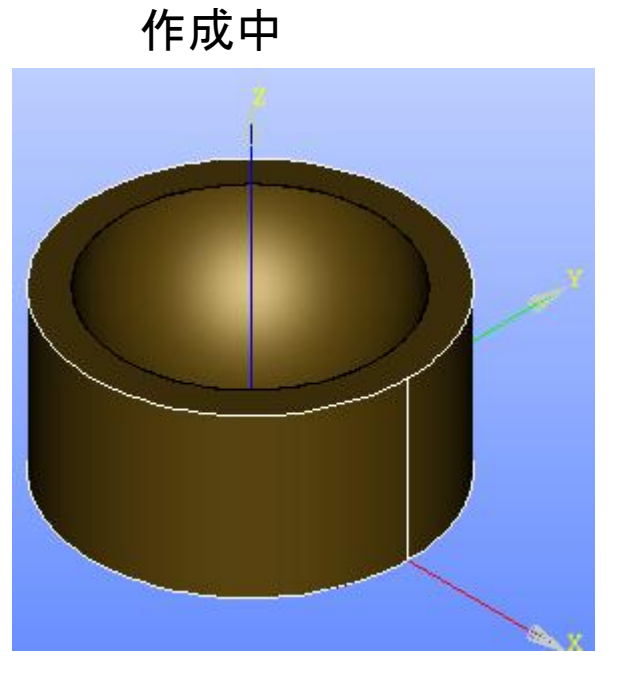

選択するとハイライトされる

## 演習1 グループの作成

グループの作成

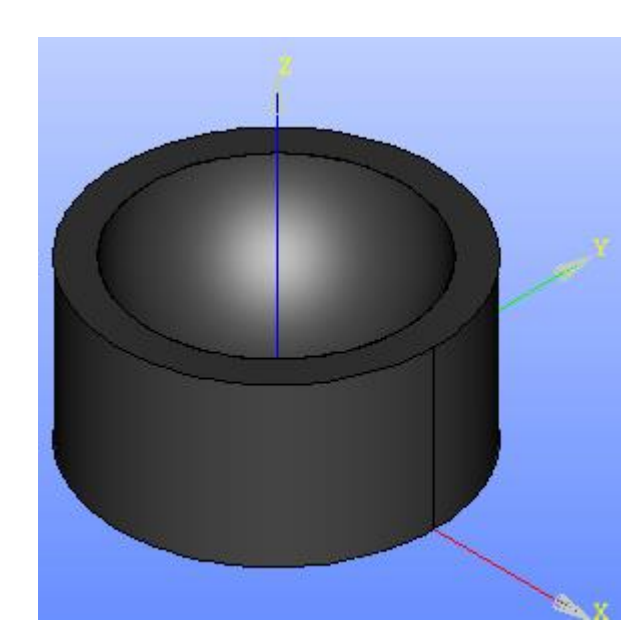

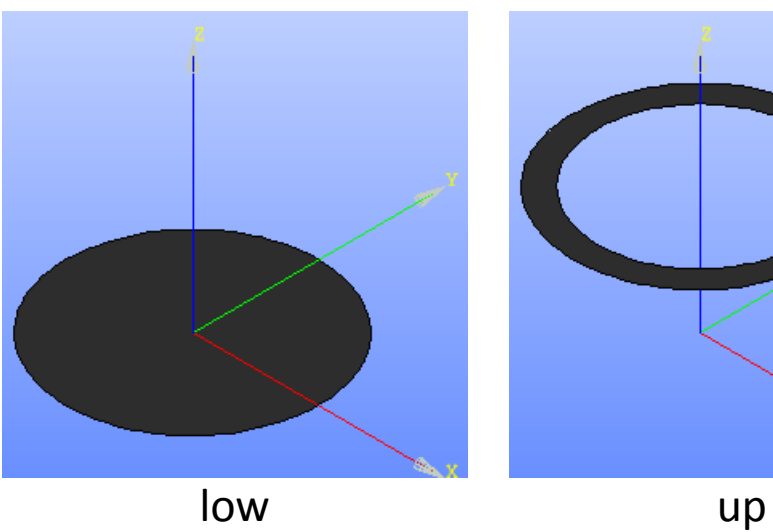

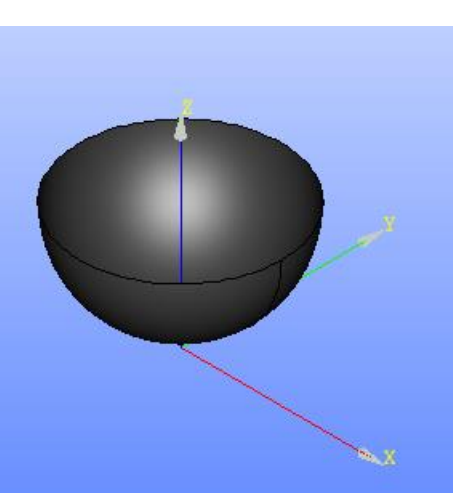

#### Mesh起動画面

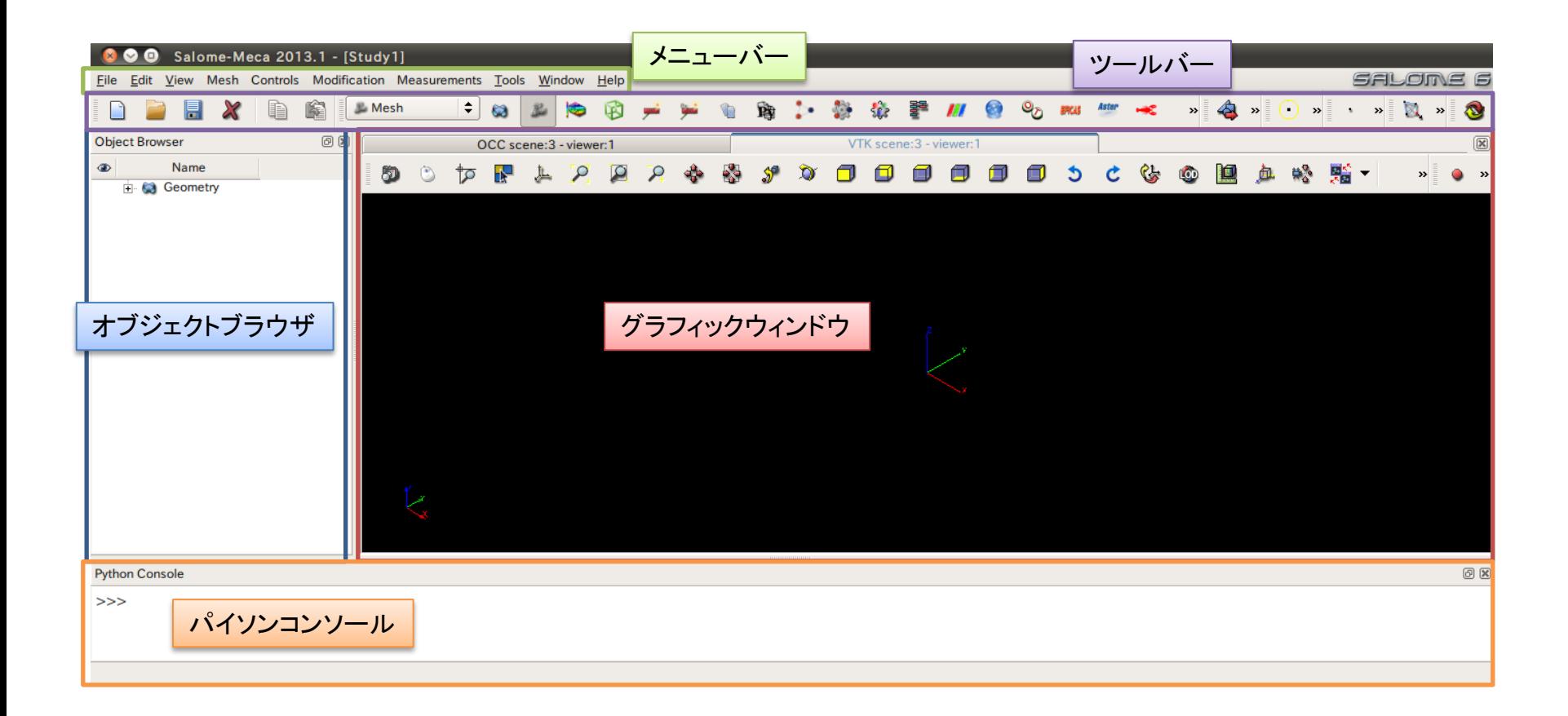

演習1 メッシュの作成

#### Mesh>Create Mesh

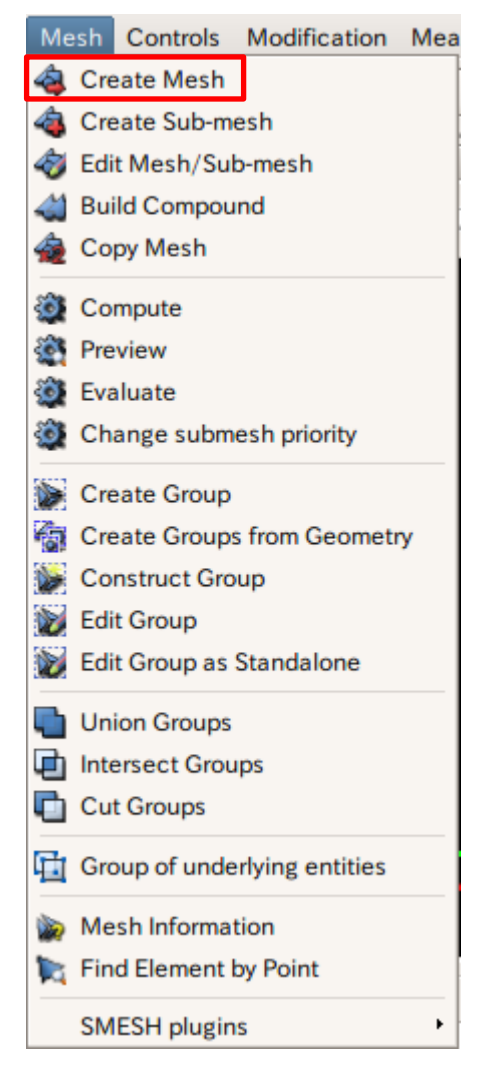

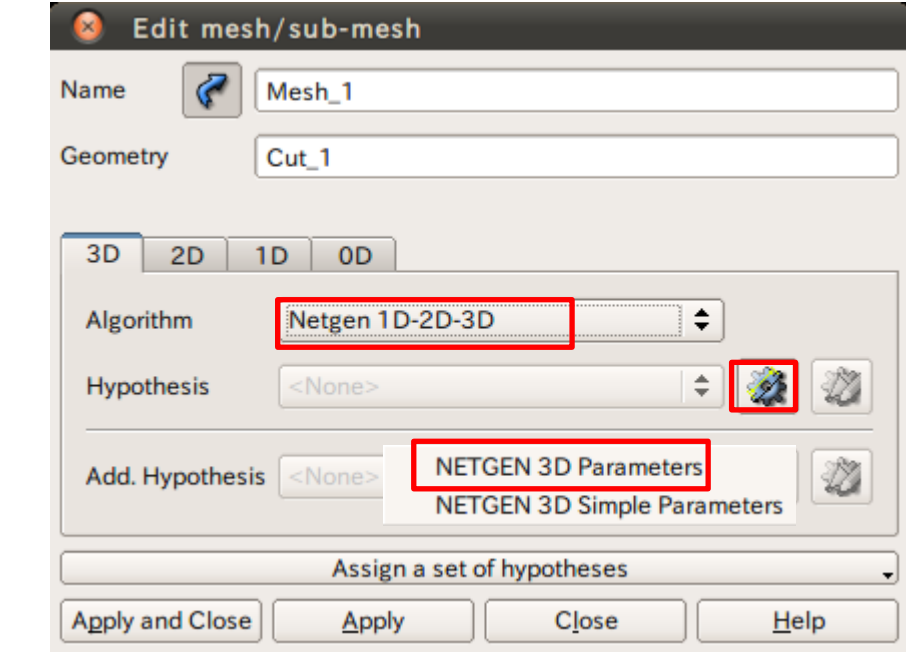

### 演習1 メッシュサイズの設定

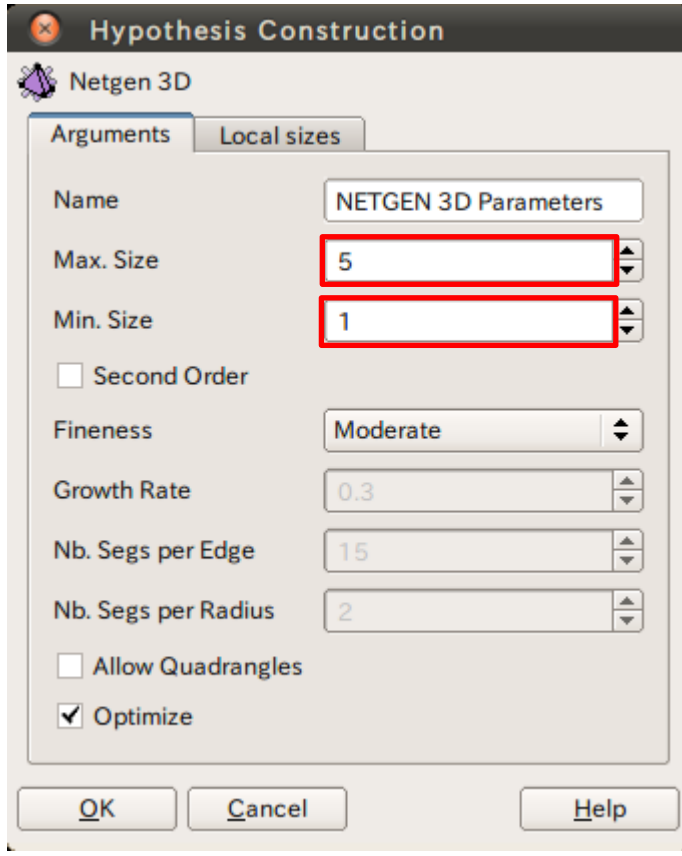

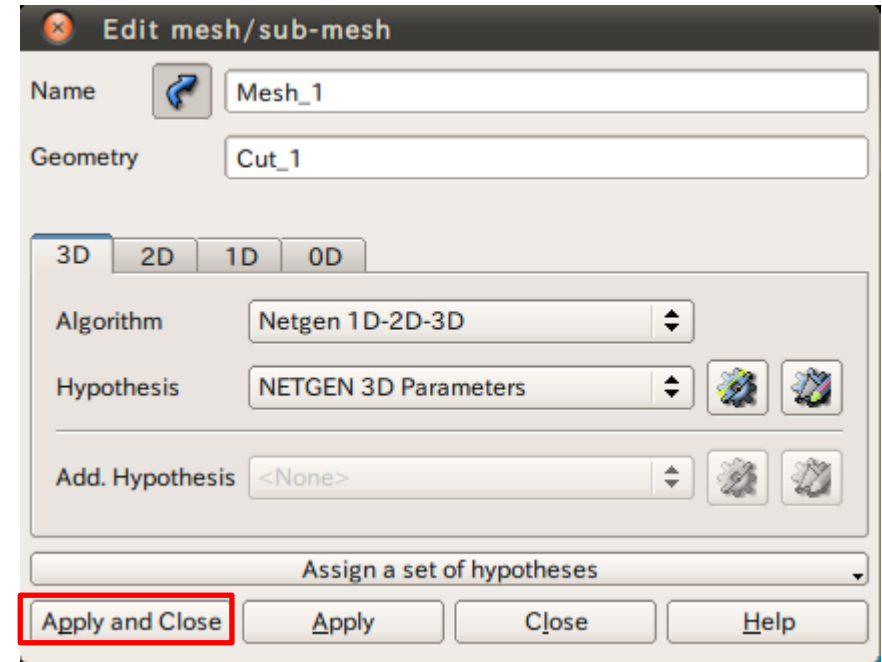

#### 演習1 メッシュの作成

メッシュの作成

#### Mesh>Compute

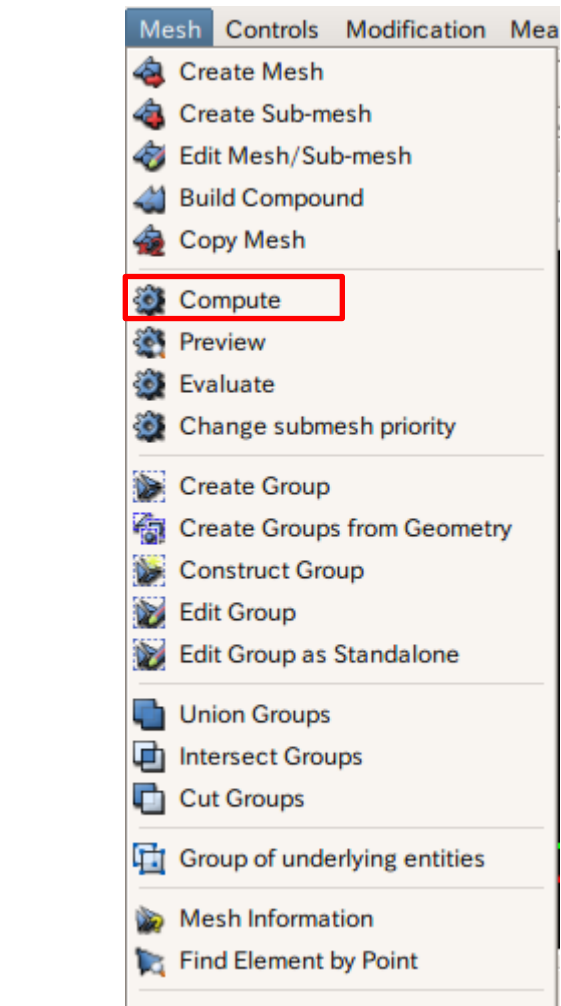

**SMESH plugins** 

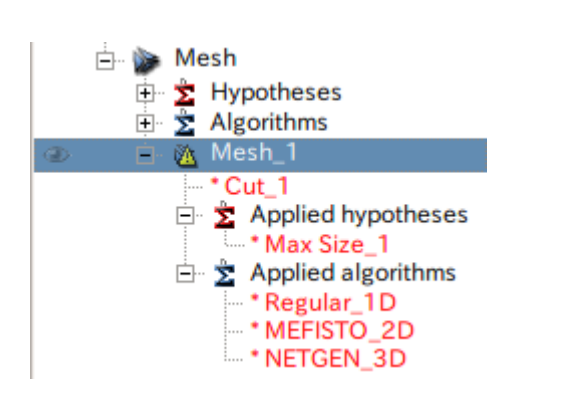

#### Mesh\_1を選択

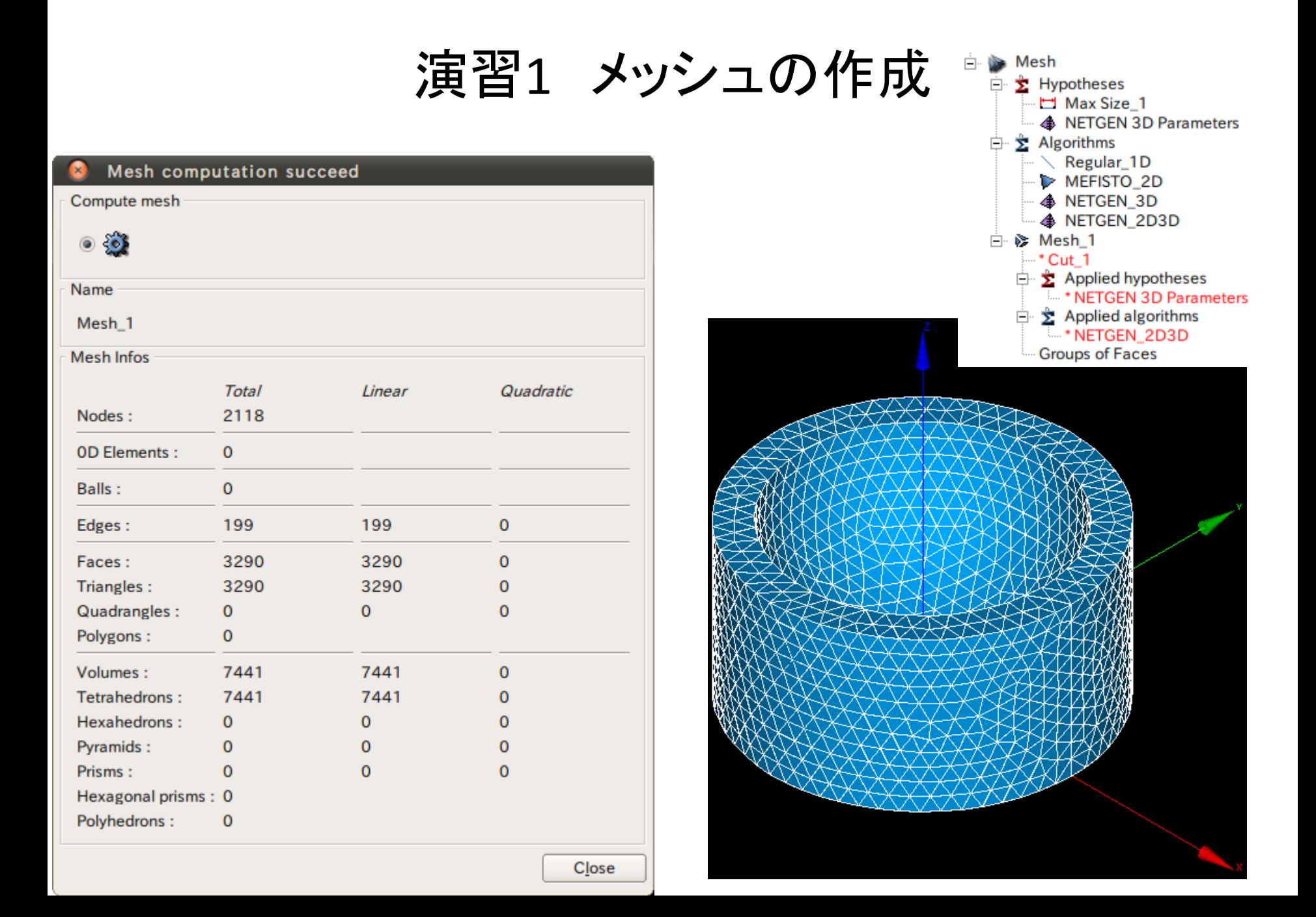

演習1 メッシュのグループ化

グループの作成

#### Mesh>Create Group

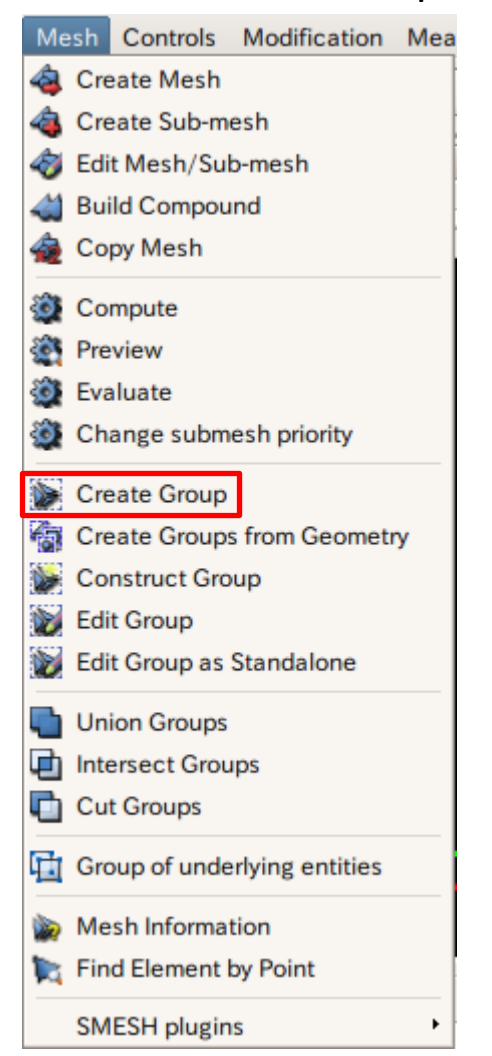

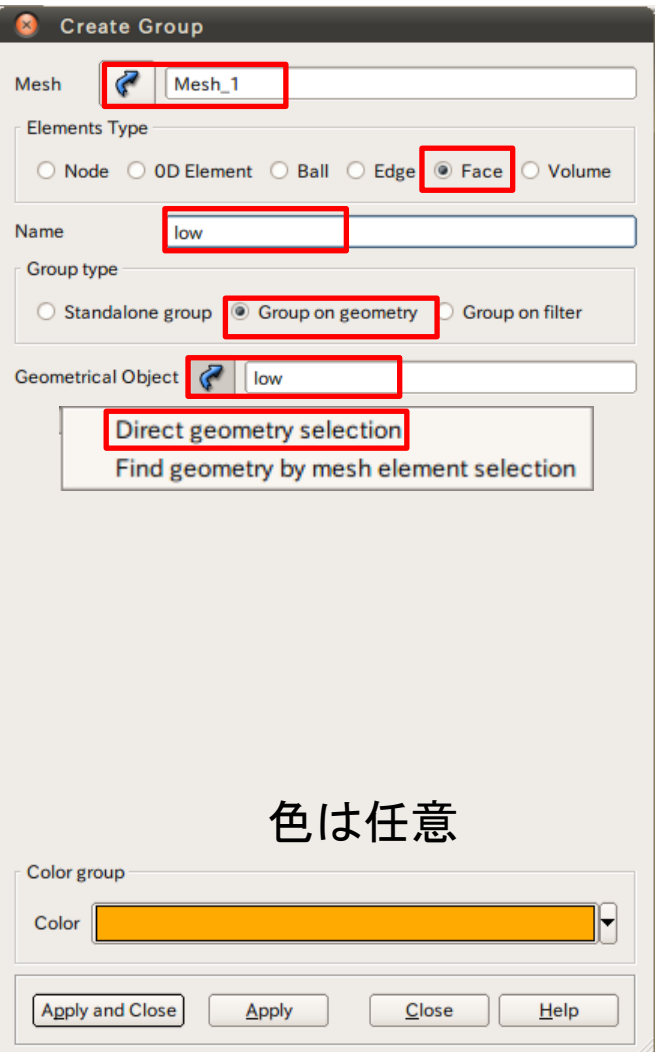

演習1 メッシュのグループ化

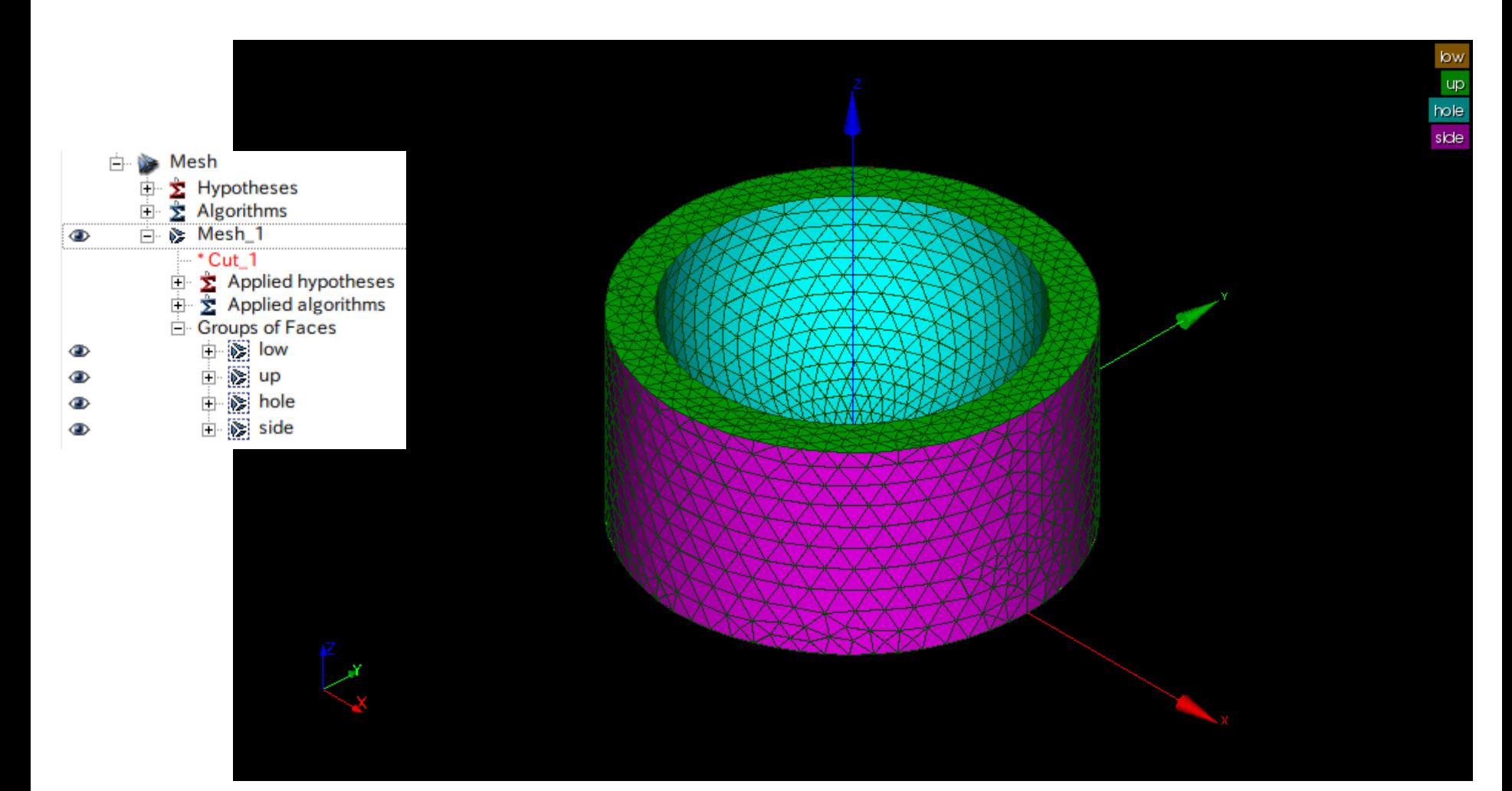

#### 演習1 熱伝導解析設定条件

#### up温度:100℃

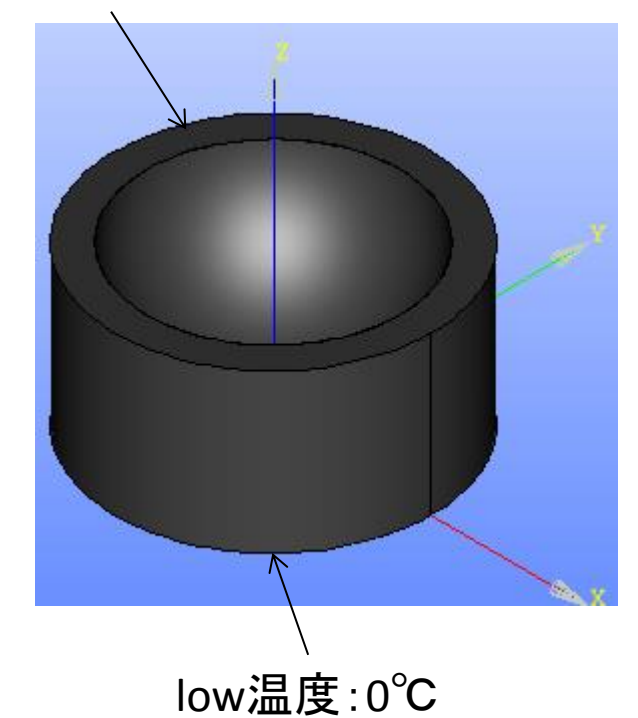

熱伝導率:0.54W/mK

#### 演習1 Asterモジュールの起動 ウィザード

Cancel

Salome-Meca Aster>Wizards>Linear thermic Geometry Aster Tools Window Help Mesh Add study case Post-Pro  $\div$ Aster 63 Current study case  $\blacktriangleright$ **HexaBlock** Tools r OCC scene:1 Hello **Wizards** Linear elastic PyHello Modal analysis etry Light  $\mathcal{F}_{\mathcal{F}}$  Linear thermic PyLight Crack analysis (X-FEM) Atomic AtomGen AtomSolv **YACS** Qt-subapplication × Qt-subapplication ParaViS Linear thermal analysis Linear thermal analysis Model definition **Mesh selection** JobManager What kind of model do you want to work on? Select a mesh from the Salomé object browser OpenTURNS  $|\cdot|$ 3D  $\mathcal{C}$ Eficas Mesh\_1 **IRCAS** Aster Use mesh groups Homard ⊙ Use geometrical groups Europlexus **MED** 

 $\leq$  Back

 $Next$ 

 $Next$ 

Cancel

 $\leq$  Back

#### 演習1 wizardの設定

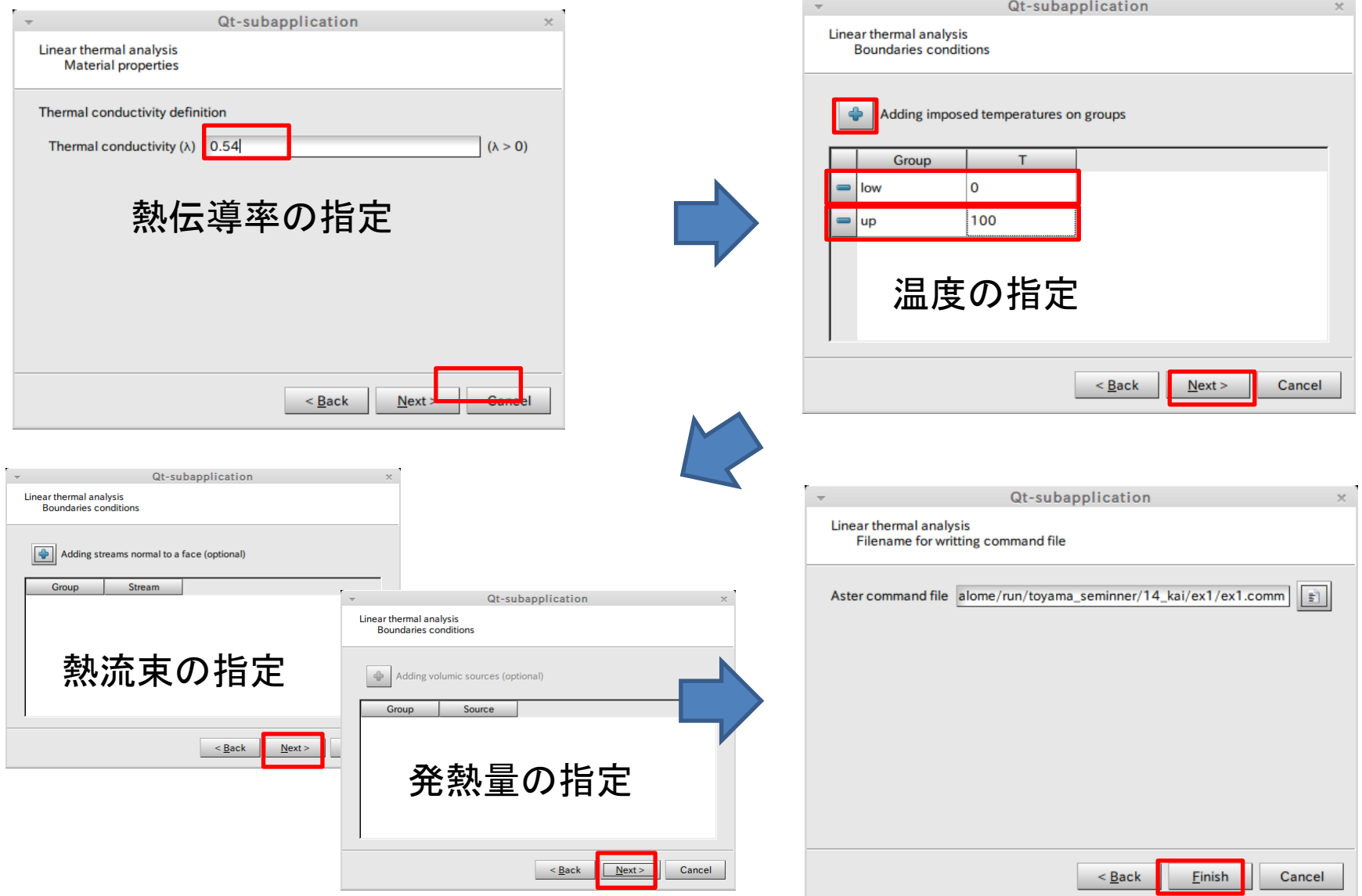

27

#### 演習1 wizardの設定

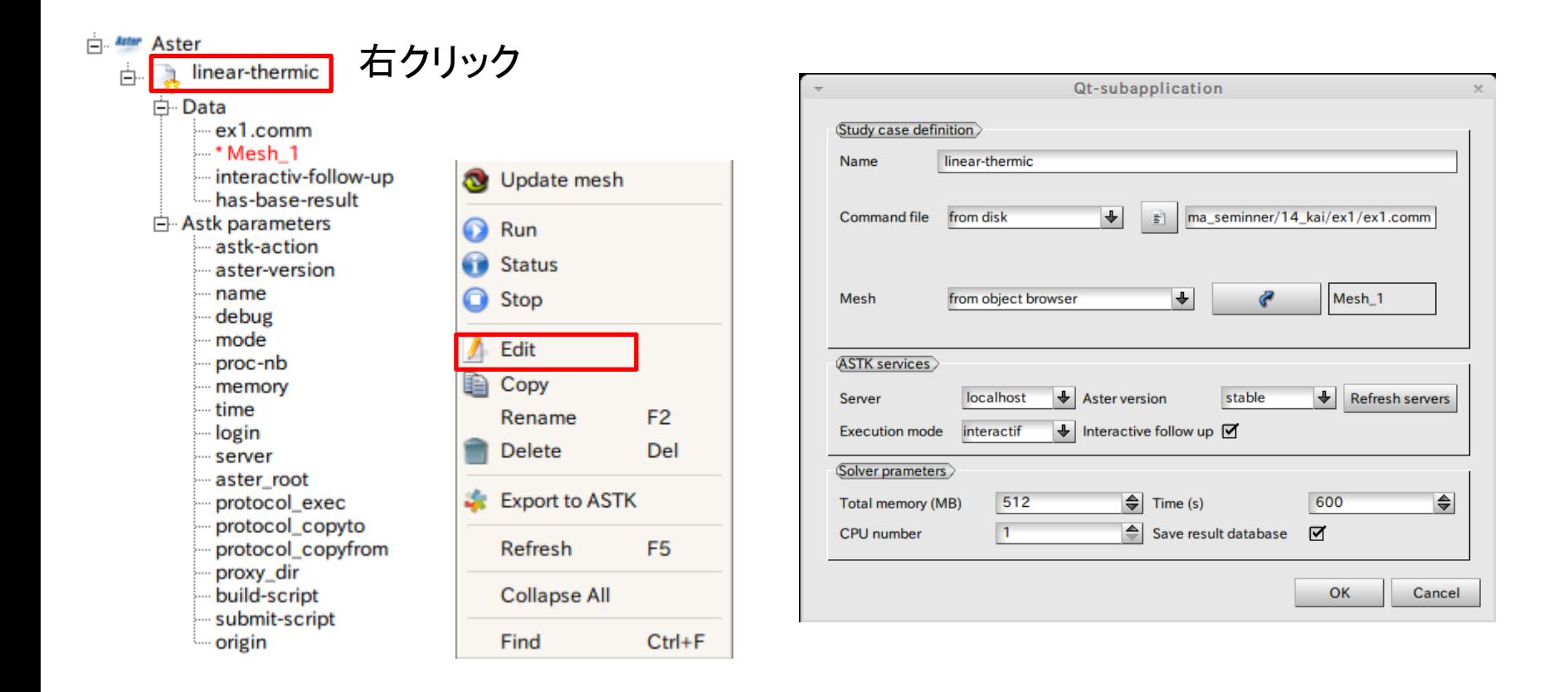

#### 演習1 解析の実行

**BOO** bash

#### 解析実行中

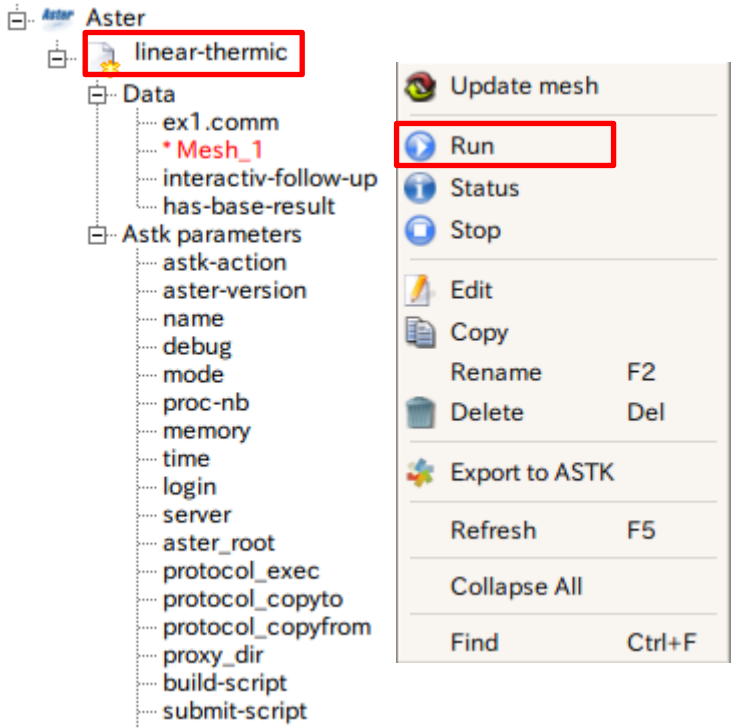

- origin

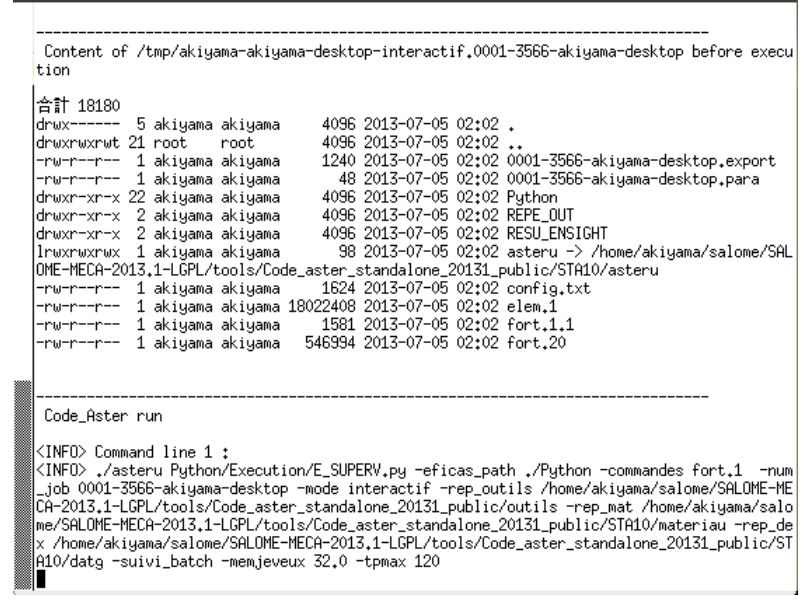

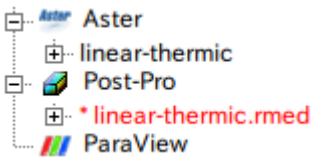

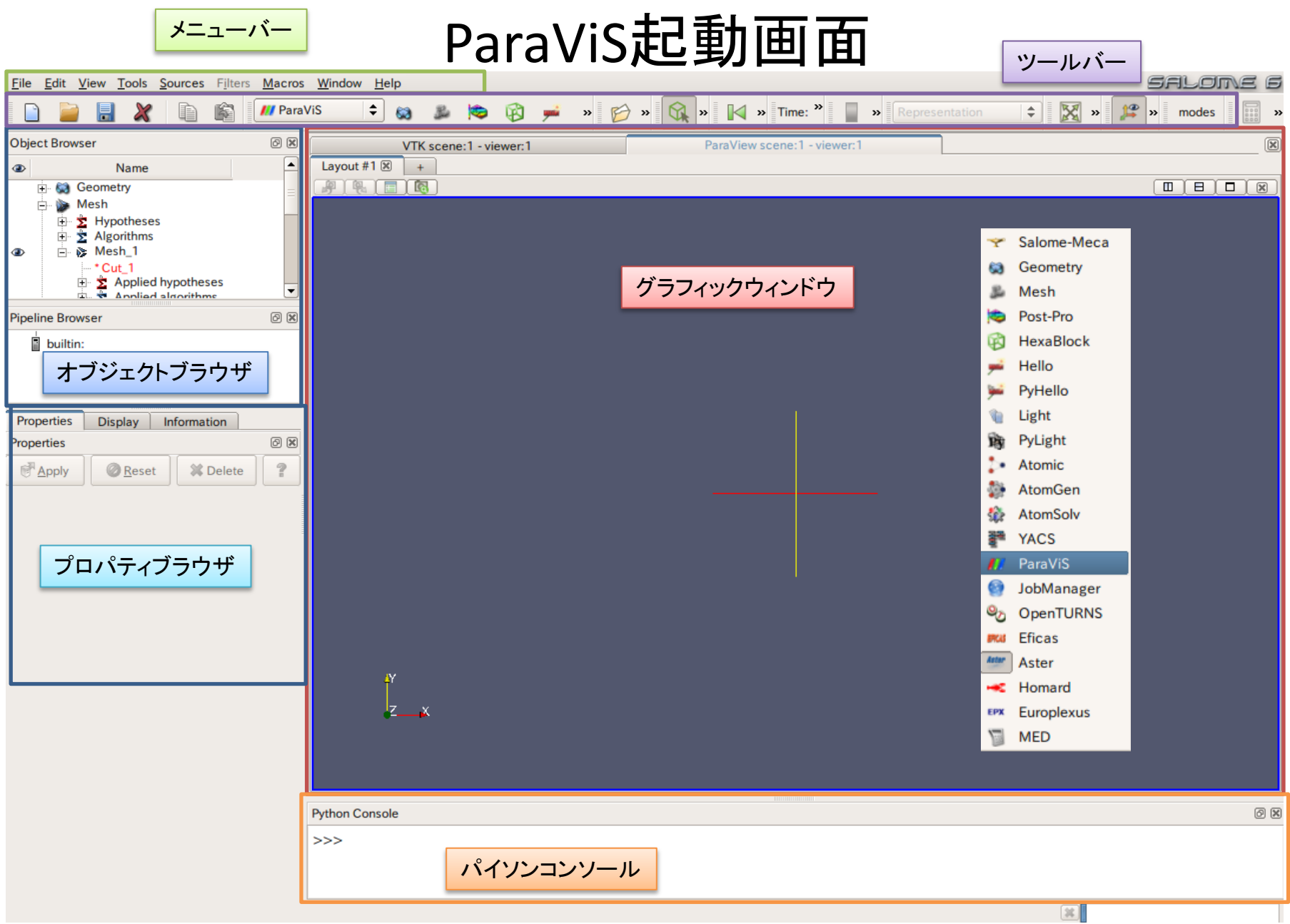

#### 演習1 解析結果の表示

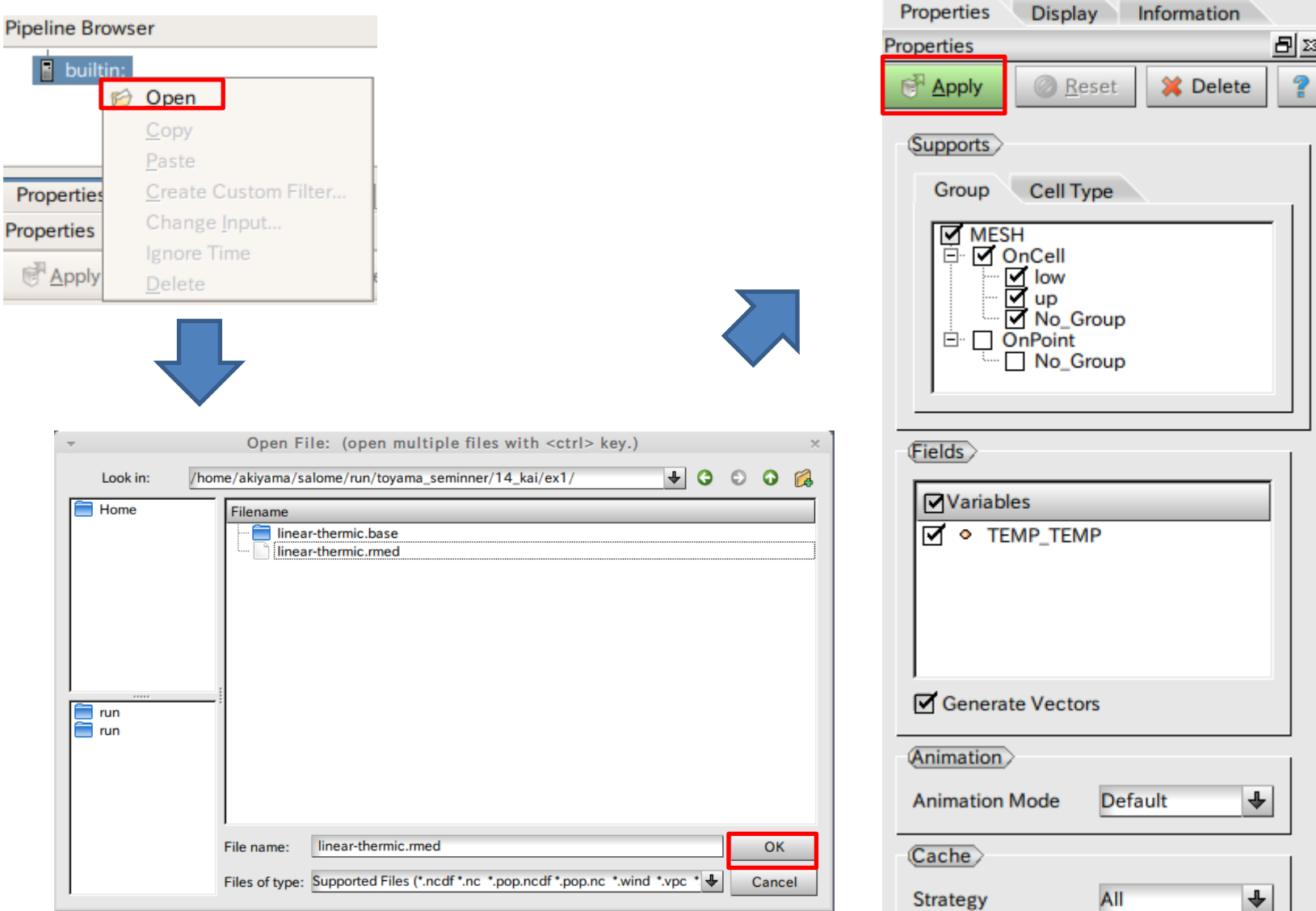

#### 演習1 解析結果の表示(温度)

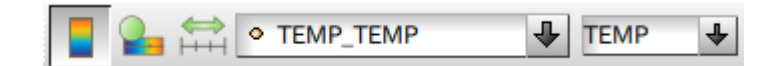

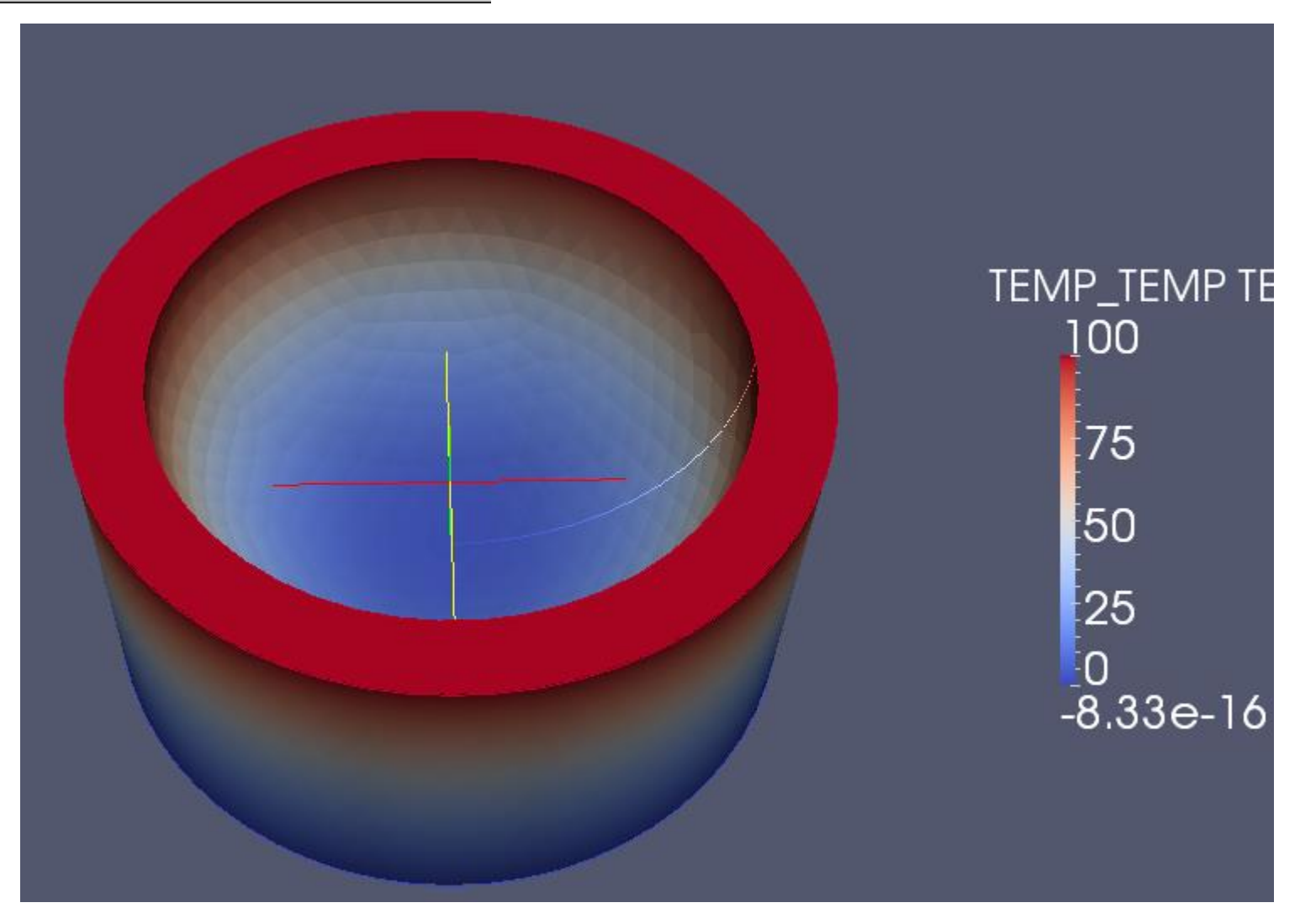

### 演習1 解析結果の表示(レンジの変更)

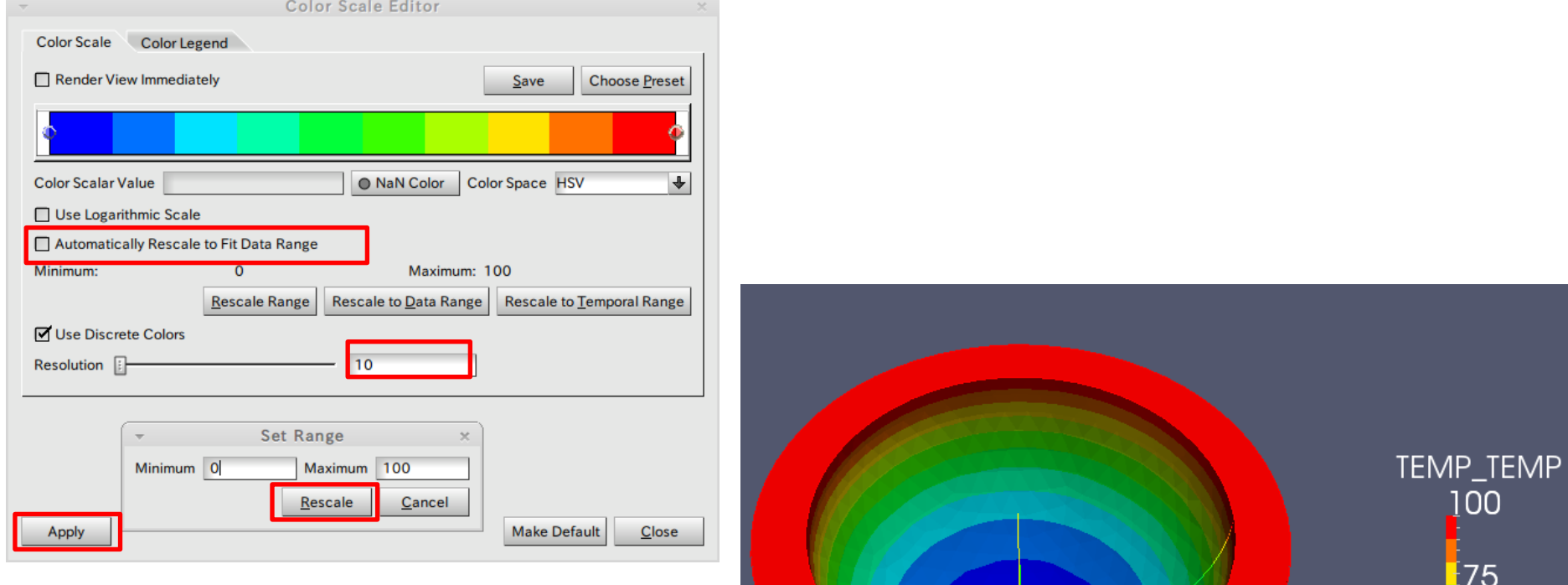

50

25

 $\overline{0}$ 

TΕ

#### 演習2

• 2-1解析解と数値解の比較

– 解析解を算出する

- 2-2メッシュサイズの違いによる解析結果への影響 – メッシュサイズ 0.01mと0.005mで比較
- 2-3メッシュタイプの違いによる解析結果への影響 – テトラメッシュとヘキサメッシュ(各辺15分割)で比較
- 2-4境界条件の違いによる解析結果への影響
	- 端部拘束と法線方向拘束で比較

#### 演習2 有限要素法による熱伝導解析

 $\theta$ :温度 $K$  $[W] = \frac{3}{s}$  $\rfloor$  $\overline{\phantom{a}}$  $\mathbf{r}$ L  $\overline{ }$  $=$  $\overline{\phantom{a}}$  $\overline{\phantom{a}}$  $\overline{\phantom{a}}$  $\mathbf{r}$ L  $\overline{ }$  $=$  $\overline{\phantom{a}}$  $\rfloor$  $\overline{\phantom{a}}$  $\mathbf{r}$ L  $\overline{ }$  $=$  $\overline{\phantom{a}}$  $\rfloor$  $\overline{\phantom{a}}$  $\overline{\phantom{a}}$  $\lfloor$  $\overline{ }$  $=$  $\overline{\phantom{a}}$  $\overline{\phantom{a}}$  $\overline{\phantom{a}}$  $\mathbf{r}$  $\lfloor$  $\overline{ }$  $=$ *s J W kgK J*  $C_p = 1$ :比熱 *m k g mK W s m*  $\rho = 1:$  密度  $\left| \frac{\kappa_{\mathcal{S}}}{\kappa_{\beta}} \right|$  $\lambda$  =1: 熱伝導率 $\left\lfloor \frac{W}{mK} \right\rfloor$   $\left\lfloor T_1 : 100K \right\rfloor$ 熱拡散率 1: 2  $\alpha$  = 1: 熱拡散率 $\left|\frac{m^2}{2}\right|$  *W* : 1*m* 

 $T_2$ :右側温度  $T_1$ : 左側温度 全長 : *L* 奥行 : *W* 幅  $B$ :幅  $T^{}_{2}$  : 0K *L*:10*m B* : 1*m* 

T1

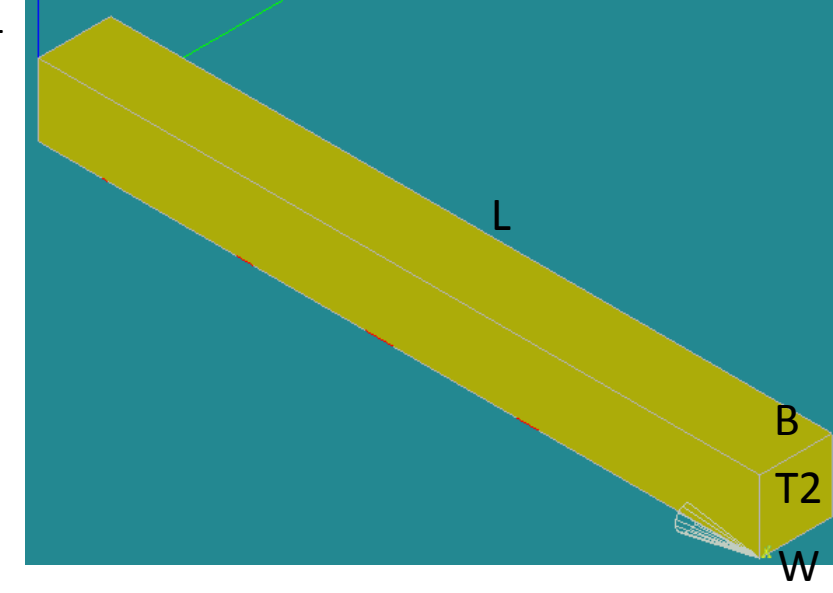

演習2 グループの作成

グループの作成

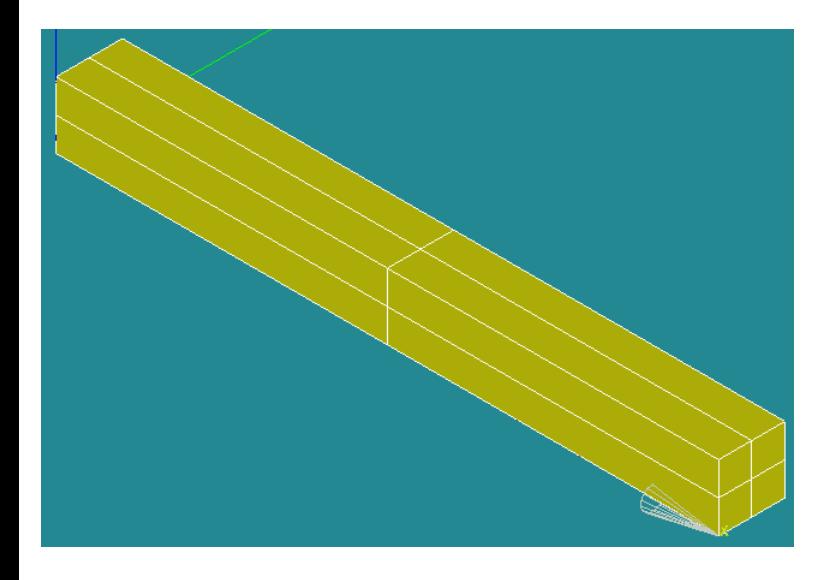

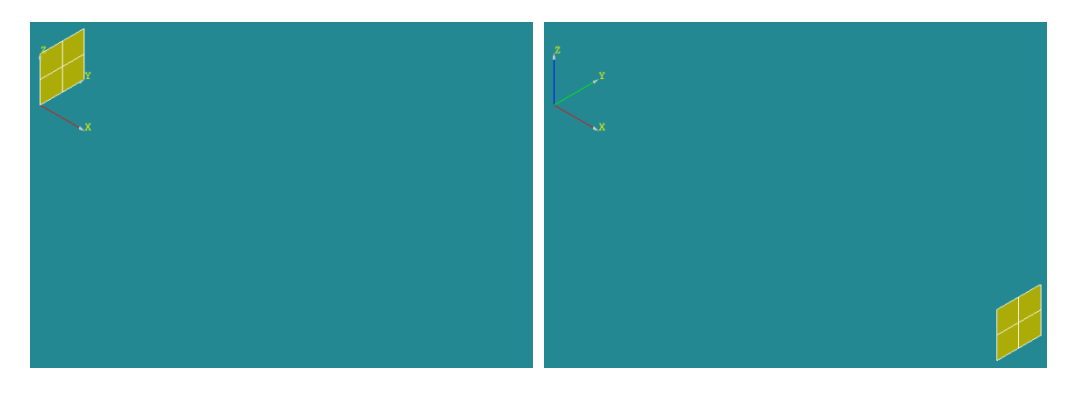

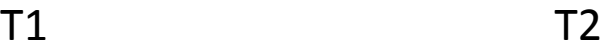

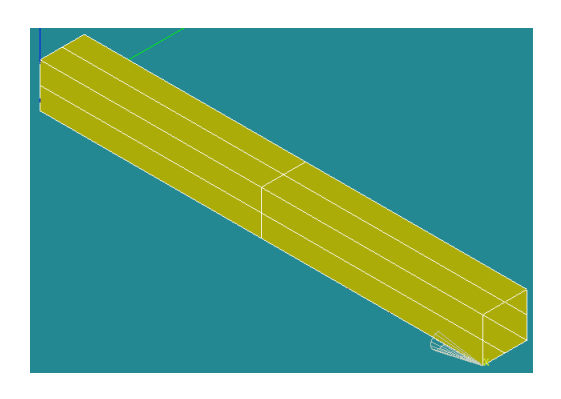

演習2 メッシュグループの作成

#### グループの作成

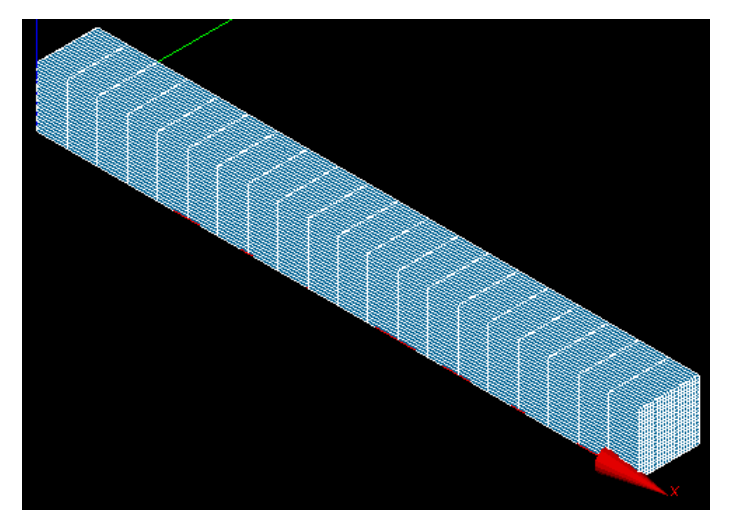

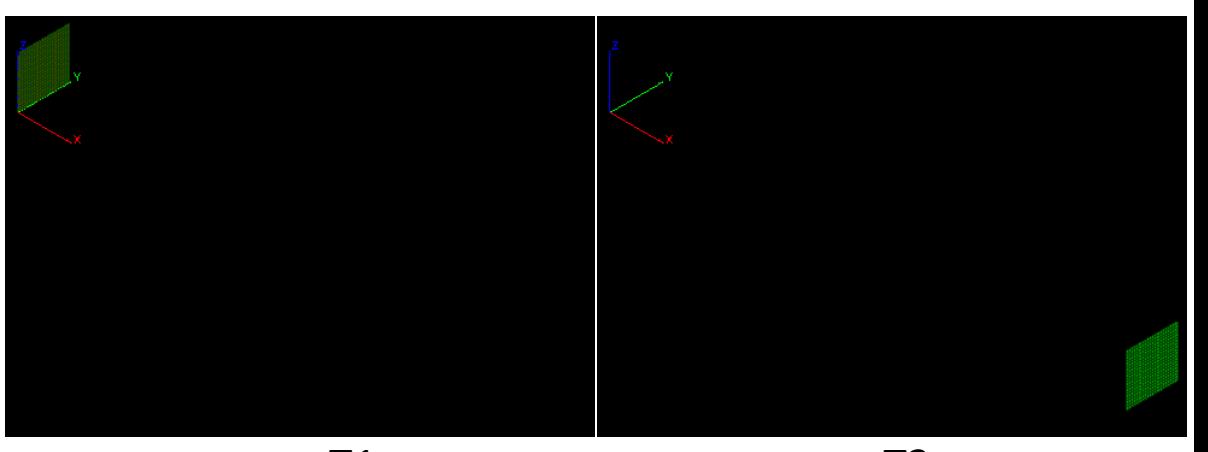

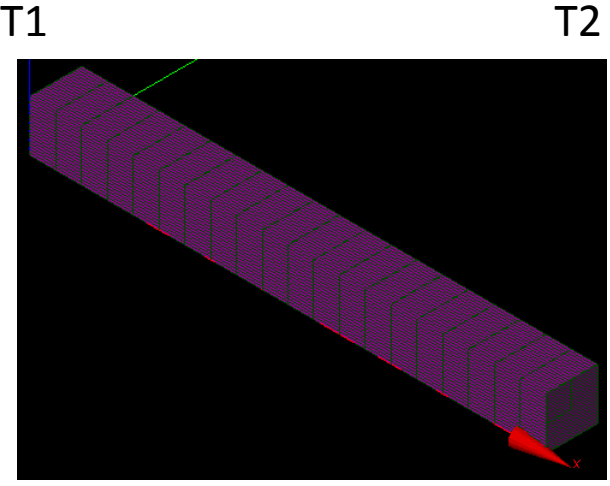

### 演習2 解析結果

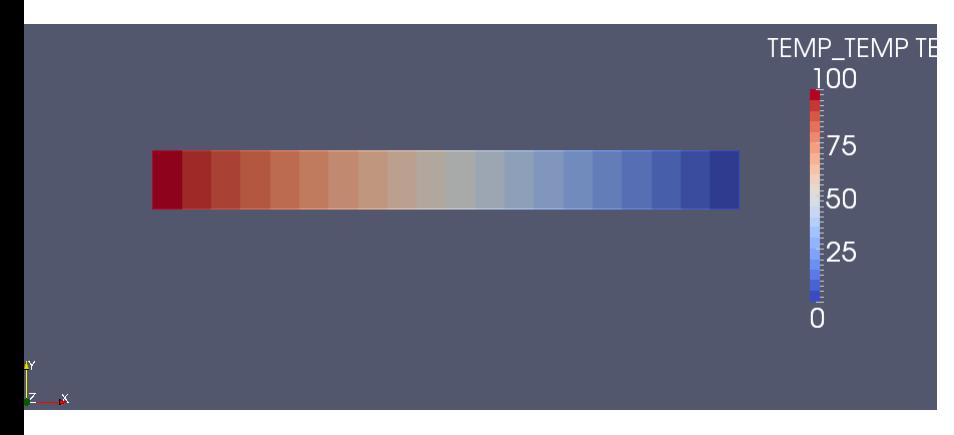

 $\Box$  B builtin: linear-thermic.rmed

選択状態にする

#### Filters>Data Analysis>Plot Over Line

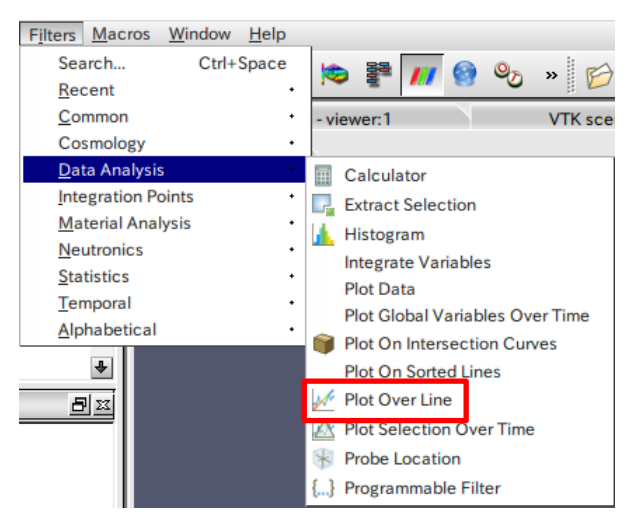

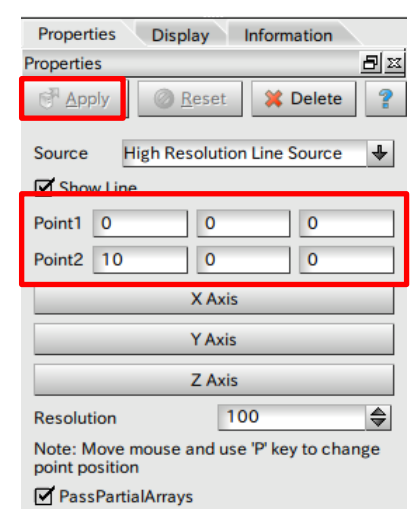

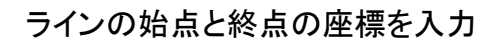

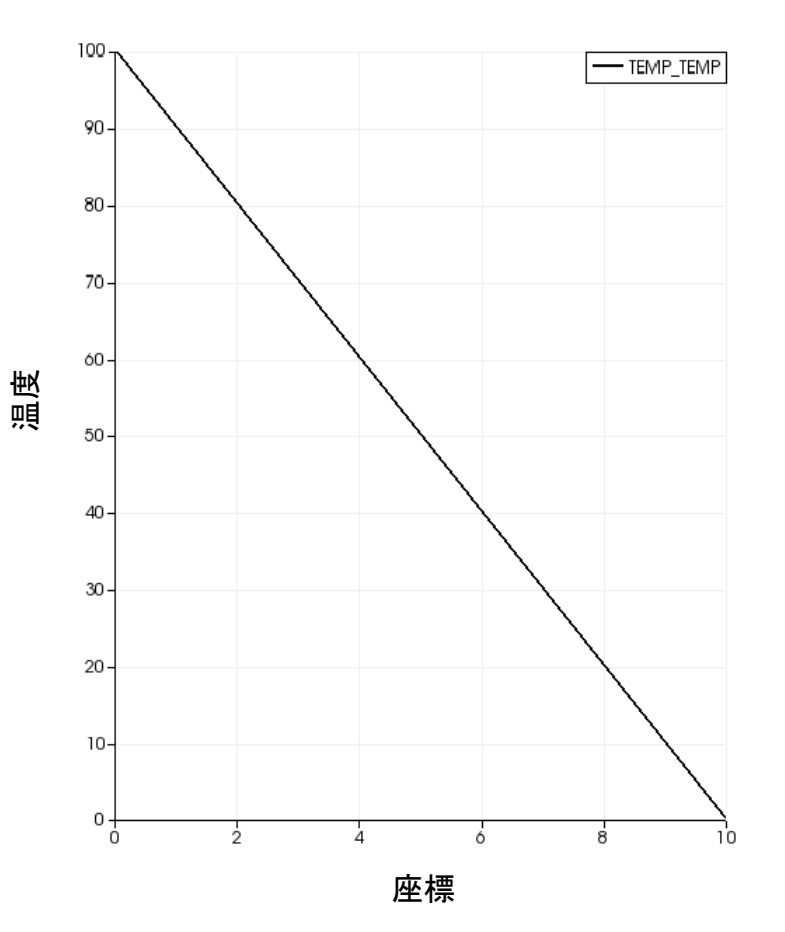

# 演習3 差分法による1次元解析

 $\rho C_p$   $\blacksquare$ *t*  $\partial x^2$  $\lambda$  $\alpha = \frac{V}{\alpha}$  熱拡散率  $\alpha \rightarrow \alpha$  熱伝導万程式  $\theta$   $\partial^2 \theta$  $\partial x^2$  $\tilde{\alpha} = \alpha \frac{\partial^2 \theta}{\partial \tilde{\alpha}}$  熱伝導方程式  $\partial t$   $\partial x^2$  $\partial \theta$   $\partial^2 \theta$ 

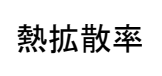

2 |

熱伝導方程式

 $\theta$  $\theta$ : 温度  $[K]$   $T \cdot 0K$ **Contract Contract Contract** <u>jaar van die ste</u>  $\mathcal{L} = \{ \mathcal{L} \}$  $=1:$ 熱拡散率 $\left|\frac{m^2}{s}\right|$ 熱拡散率  $T_2$ : OK  $T_1:100K$ *W* : Im  $W:$  $B: 1m$  *B* : 幅 :10*m L*:全長  $L:10m$   $L:\triangleq\overline{\mathbb{E}}$ <br>T<sub>1</sub>:100K 幅

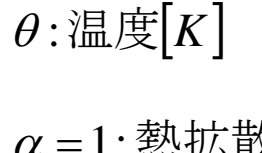

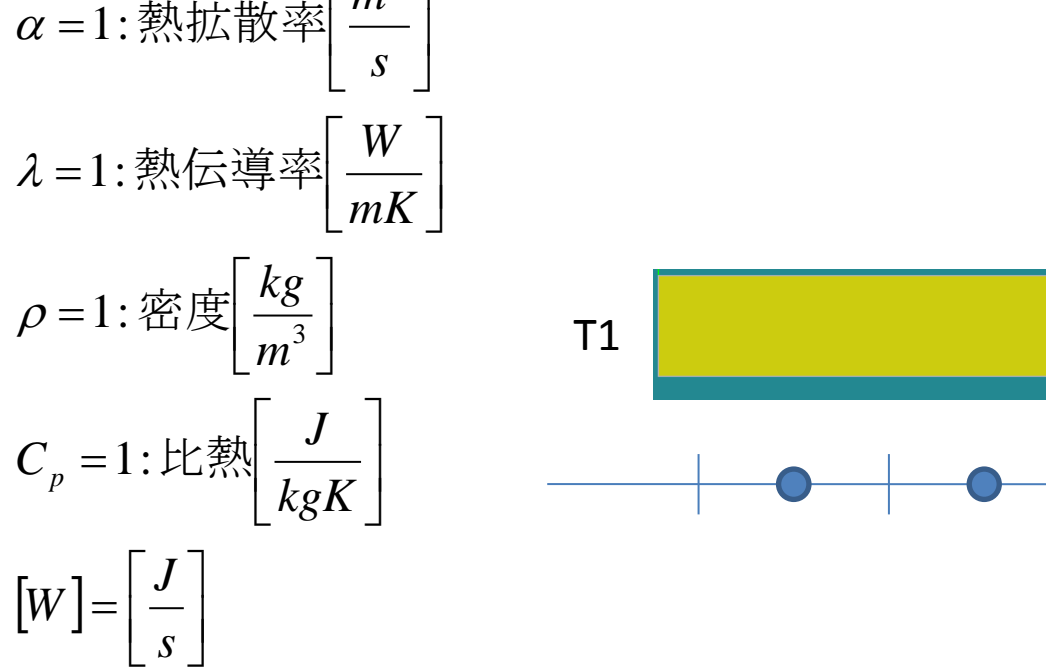

 $[W] = \frac{3}{s}$ 

**Contract Contract Contract** <u>standardi</u>

 $\lfloor S \rfloor$ 

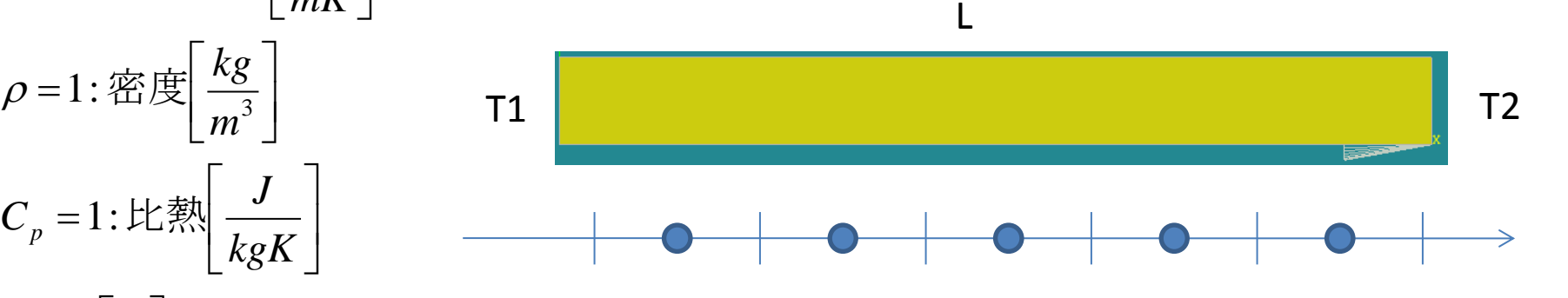

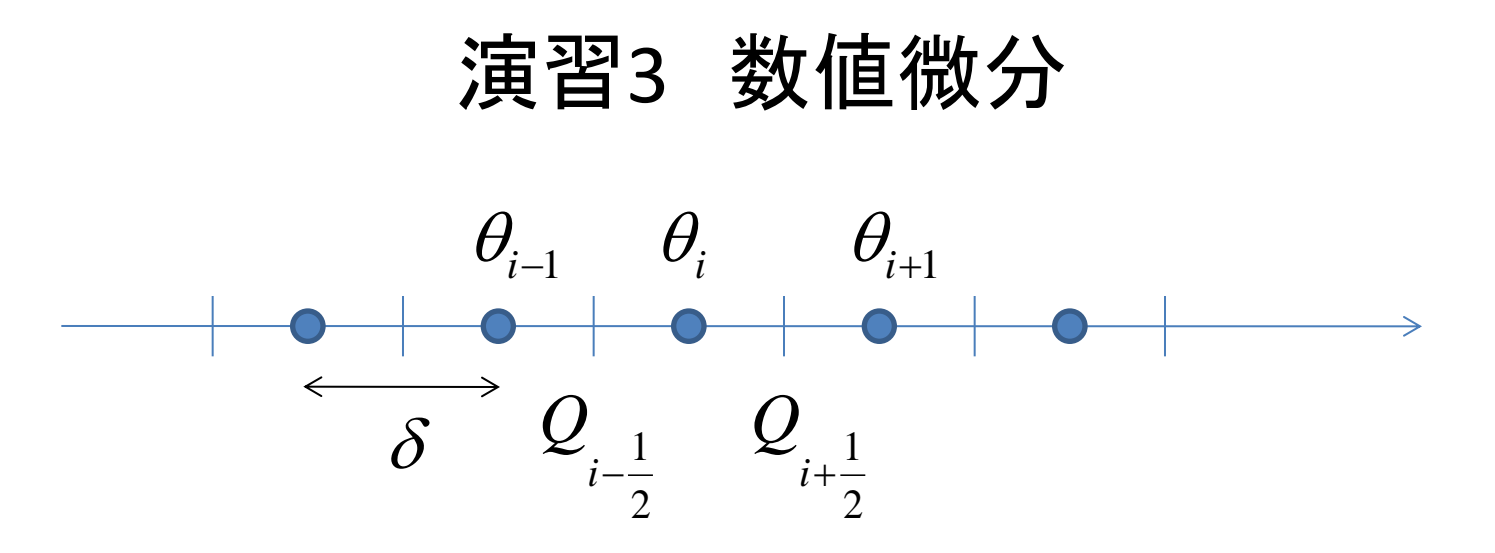

$$
Q_{i-\frac{1}{2}} = \frac{\theta_i - \theta_{i-1}}{\delta}
$$

$$
Q_{i+\frac{1}{2}} = \frac{\theta_{i+1} - \theta_i}{\delta}
$$

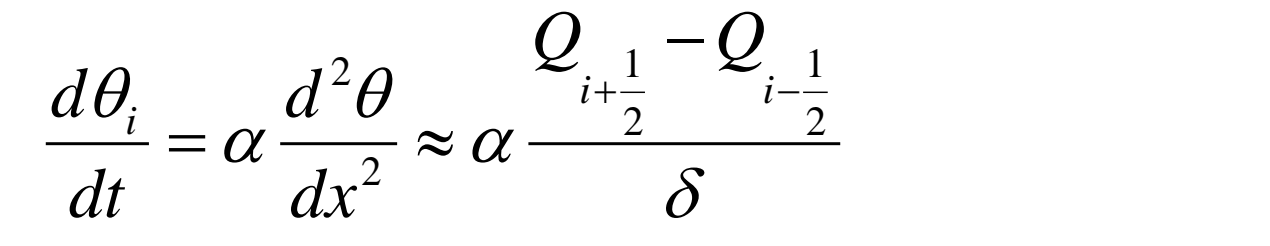

# 演習3 数値微分(中央差分陽解法)  $\theta$ <sub>*i*-1</sub>  $\theta$ <sub>*i*</sub>  $\theta$ <sub>*i*+1</sub>

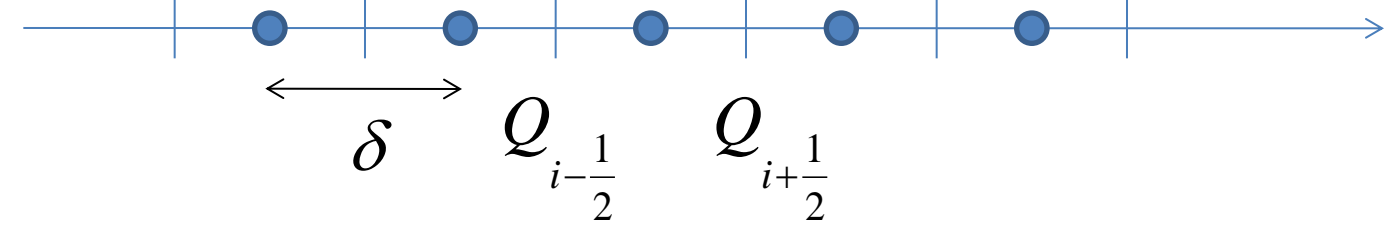

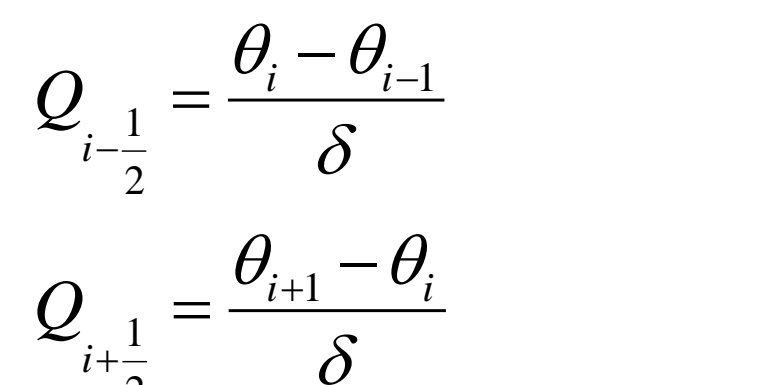

2  $\overline{C}$ 

 $\alpha \frac{1}{\delta}$  $\theta$   $\epsilon_{i+\frac{1}{2}}$   $\epsilon$  $\alpha \longrightarrow \alpha \longrightarrow$  $\theta_1$   $d^2\theta$ 2  $\Box$   $\Theta$ . 1 2 2  $1 \times 1$ 2  $\sim \alpha$  $\frac{2}{\theta}$   $\sum_{i+\frac{1}{2}}^{\infty}$   $\sum_{i-\frac{1}{2}}^{\infty}$   $\frac{1}{\theta^{i}}$  $-Q_{1}$  $=\alpha \frac{a}{a} \frac{\partial}{\partial x} \approx \alpha \frac{2}{a} \frac{2}{a}$  $i + \frac{1}{2}$   $i - \frac{1}{2}$  $i - c$  $Q_{1} - Q_{1}$  $dx^2$  $d^2\theta$   $z_{i+\frac{1}{2}}$ *dt*  $d\theta$ <sub>i</sub>  $d^2\theta$ *t*  $x^2$   $\qquad$ *t*  $i-1$   $\Lambda$  $t \perp \mathbf{Q}$ *i*  $\cup$ *t*  $^{t}$  *i*  $\alpha$   $^{t}$   $^{t+1}$   $^{-}$ *i*  $\theta_i^{t+1} = \theta_i^t + \alpha \frac{U_{i+1} - 2U_i + U_{i-1}}{\Delta t^2} \Delta t$  $\Delta x^2$  $-2\theta_i^t + \theta_{i-1}^t$  $e^{+1} = \theta_i^t + \alpha \frac{U_{i+1} - 2U_i + U_{i-1}}{2} \Delta t$ 2  $\qquad \qquad$  $\theta^{t+1}_i = \theta^t_i + \alpha \frac{\theta^t_{i+1} - 2\theta^t_i + \theta^t_{i-1}}{2} \Delta t$ 

演習3 エクセルによる計算

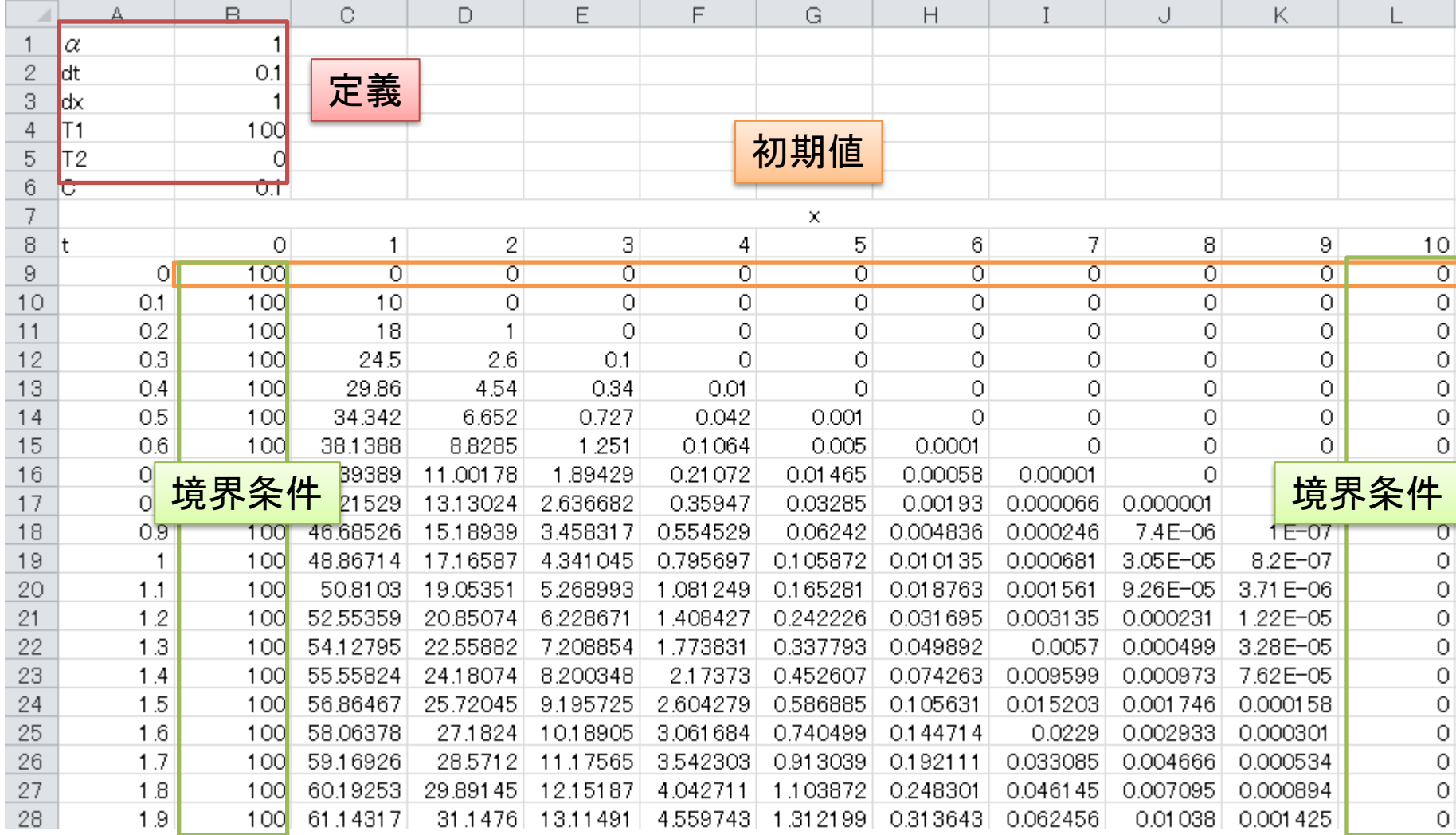

演習3 エクセルによる計算

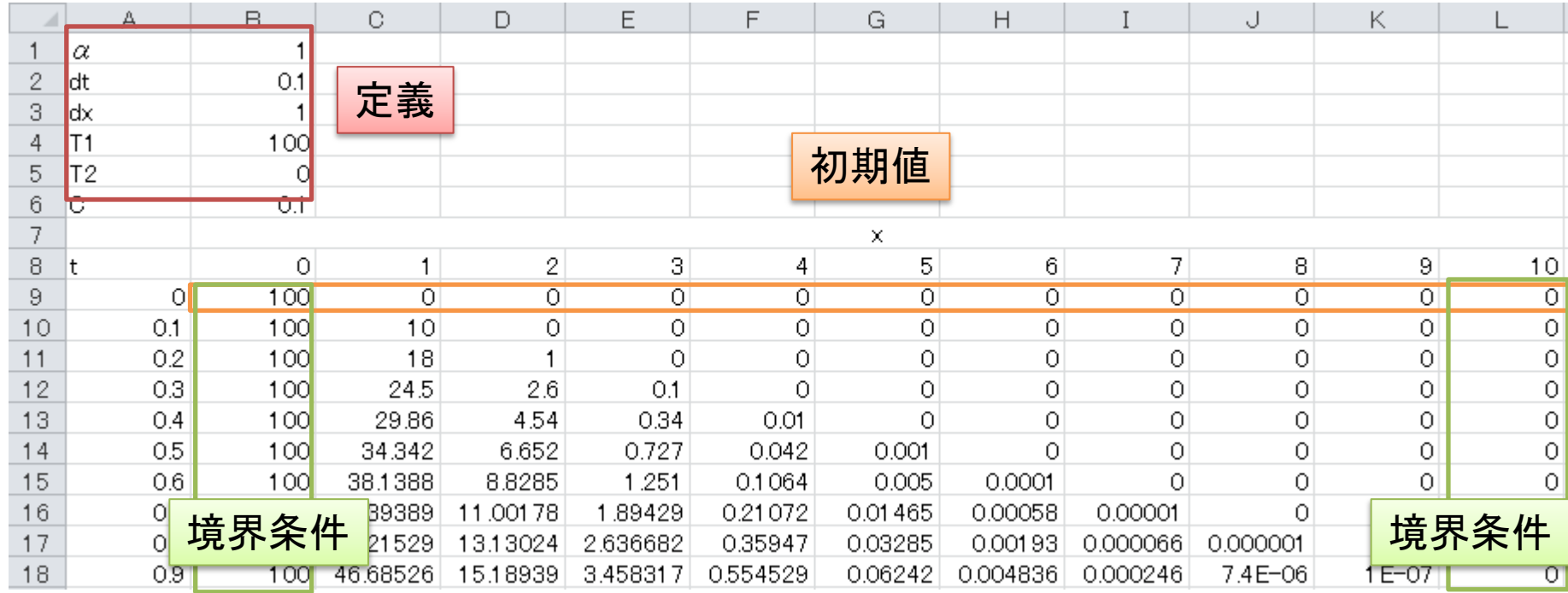

$$
\theta_i^{t+1} = \theta_i^t + \alpha \frac{\theta_{i+1}^t - 2\theta_i^t + \theta_{i-1}^t}{\Delta x^2} \Delta t
$$

C10セル =C9+\$B\$1\*((D9-C9)/\$B\$3-(C9-B9)/\$B\$3)/\$B\$3\*\$B\$2

#### 演習3 解析結果

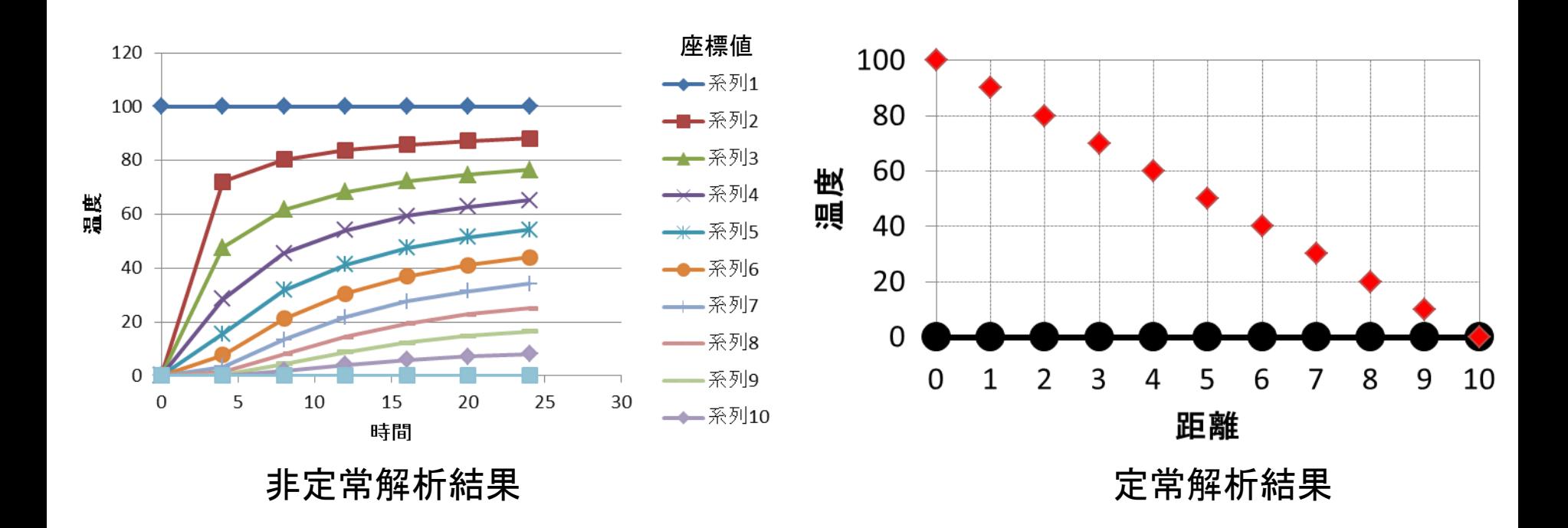

#### 演習3 dtを大きくする

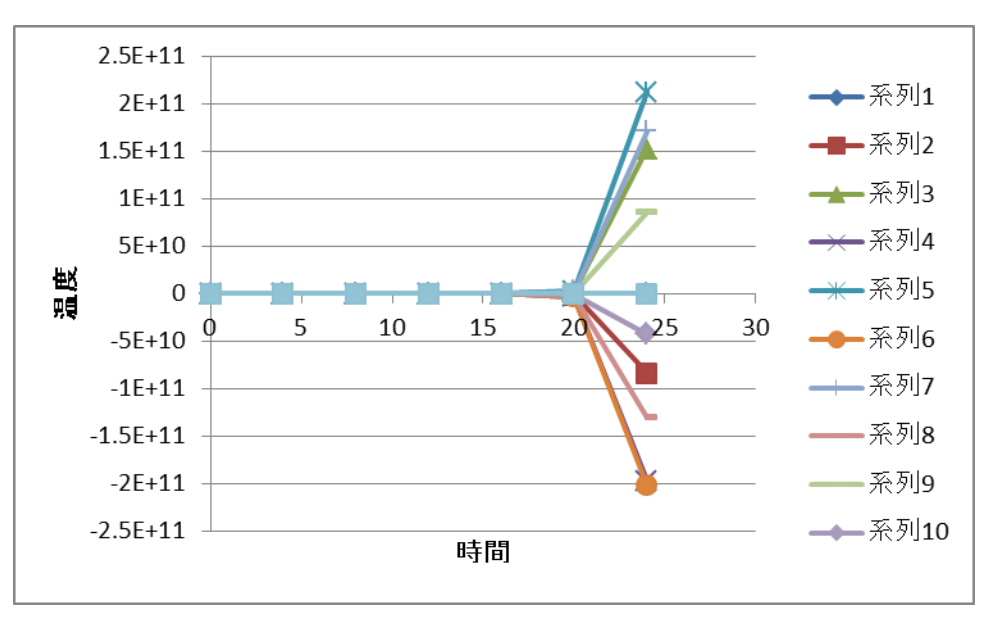

$$
2\pi
$$

 $\Delta x :$  格子幅[*L*], $\Delta t :$ 時間刻み[T], $c$ 速度[ $LT^{-1}$ ]

### 演習4 有限体積法による熱伝導解析

TutorialsのlaplacianFoamのflangeをコピー

→/home/user/OpenFOAM/user-2.2.1/run/tutorials/basic/laplacianFoam/flange

フォルダー名をflange→に変更

Allclean Allrun Flange.ans Constant>polyMesh内のファイル は削除する

#### 演習4 メッシュの出力

#### File>Export>UNV file

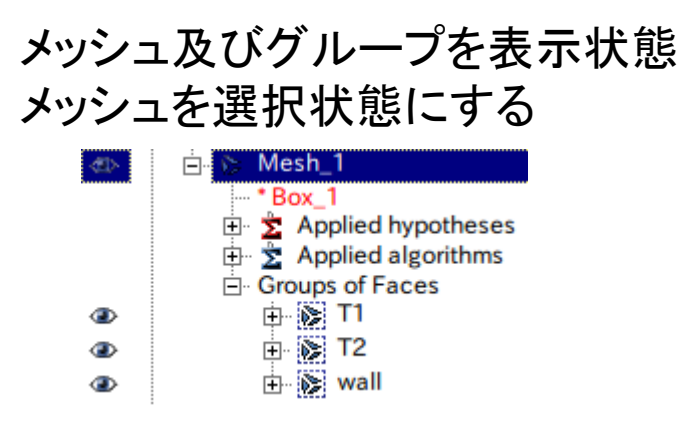

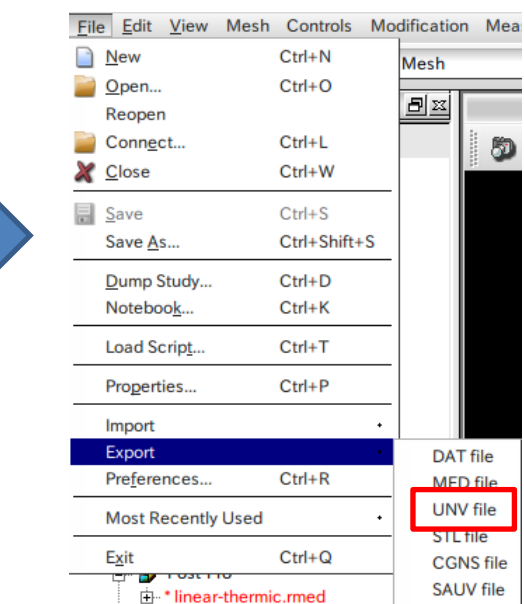

**III** ParaView

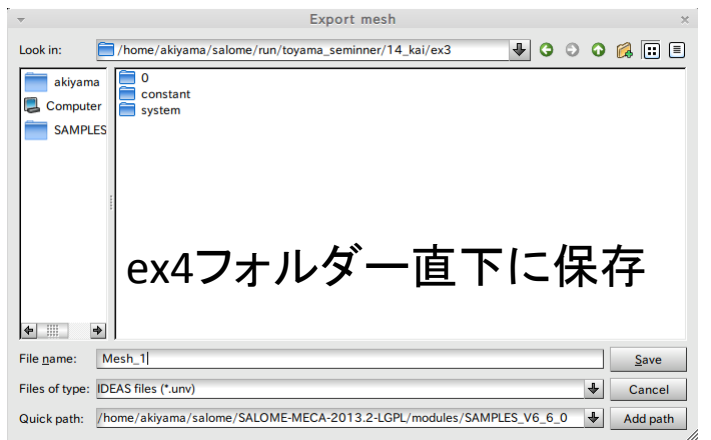

s)

**DAT** file

**MFD** file UNV file

**STL file** 

**CGNS** file

**SAUV file** 

**GMF** file

47

### 演習4 メッシュの変換、条件設定

\$ ideasUnvToFoam Mesh\_1.unv メッシュ変換

/0/T の編集 その他ファイルの編集

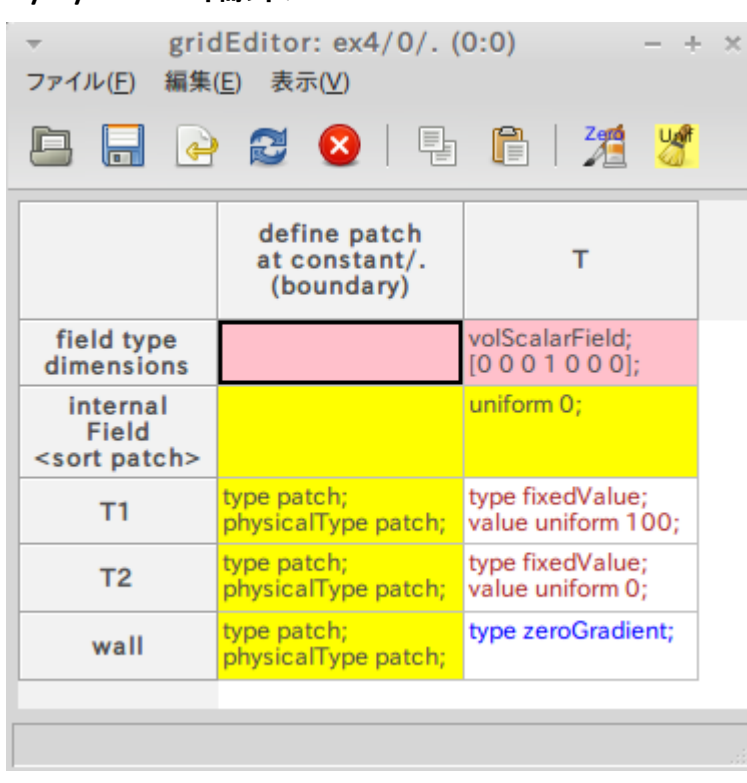

\$ paraFoam

#### /system/controlDict の編集

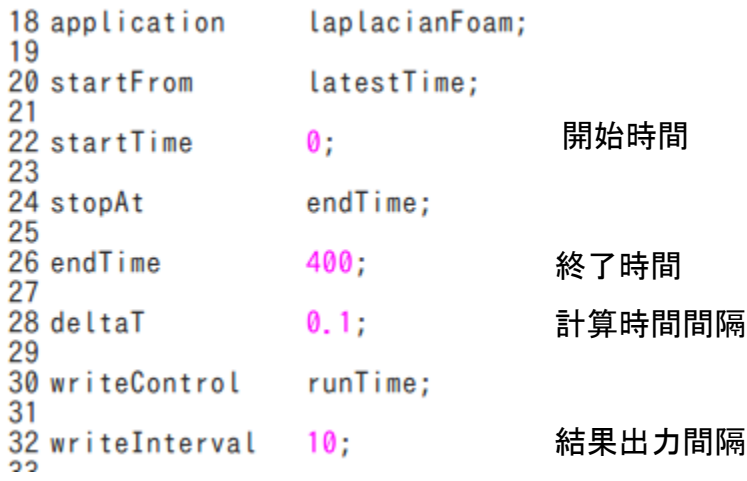

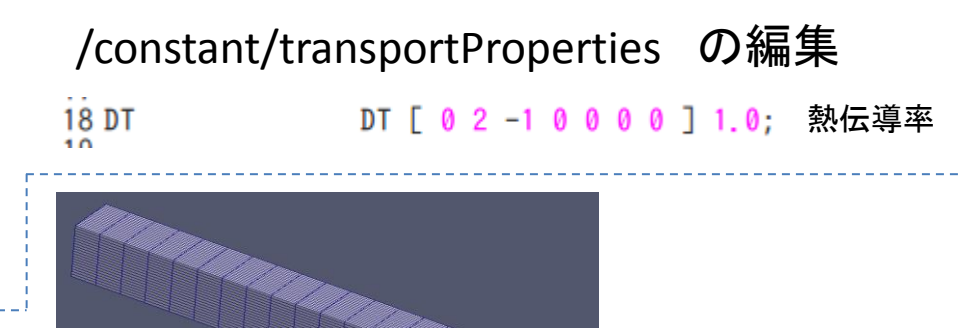

### 演習4 計算実行、結果処理

#### \$ laplacianFoam 解析実行

#### \$ paraFoam

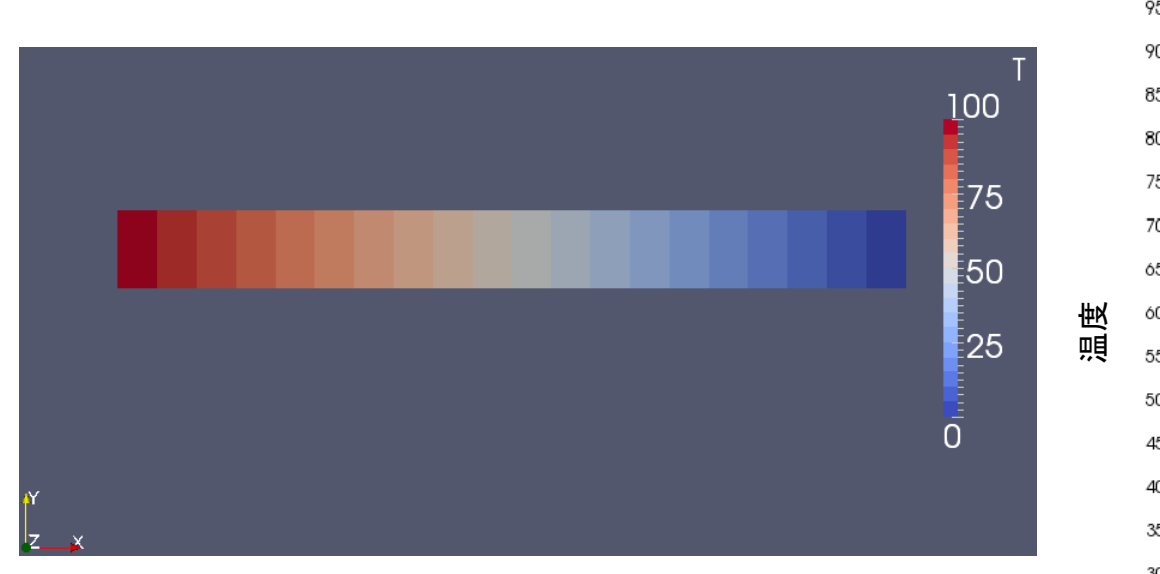

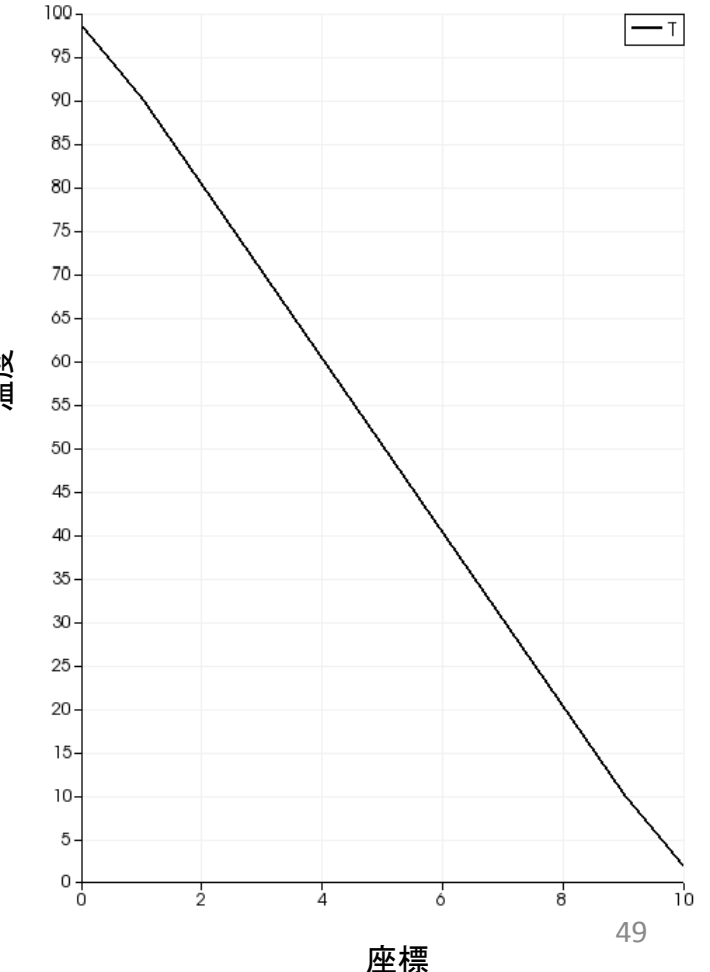

### 解析結果の比較

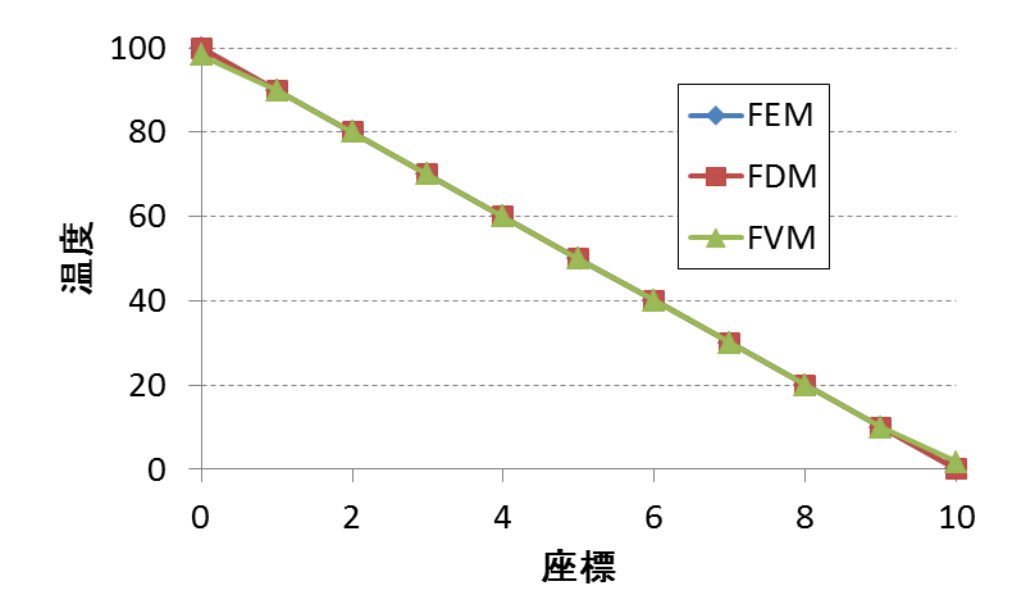

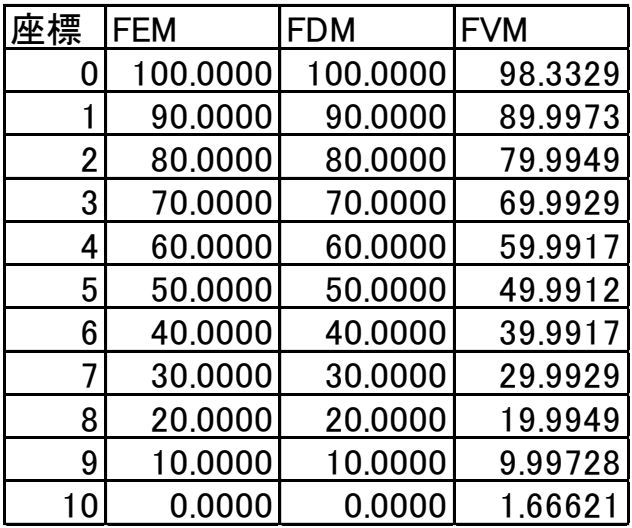

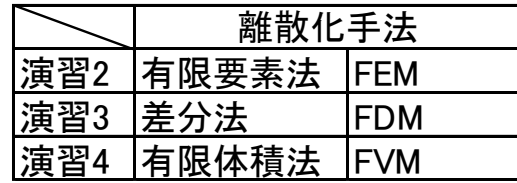